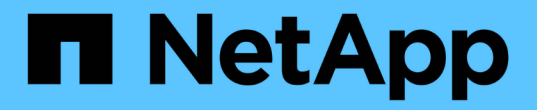

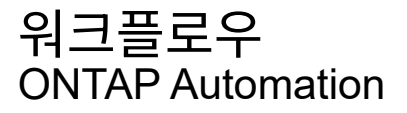

NetApp May 24, 2024

This PDF was generated from https://docs.netapp.com/ko-kr/ontapautomation/workflows/prepare\_workflows.html on May 24, 2024. Always check docs.netapp.com for the latest.

# 목차

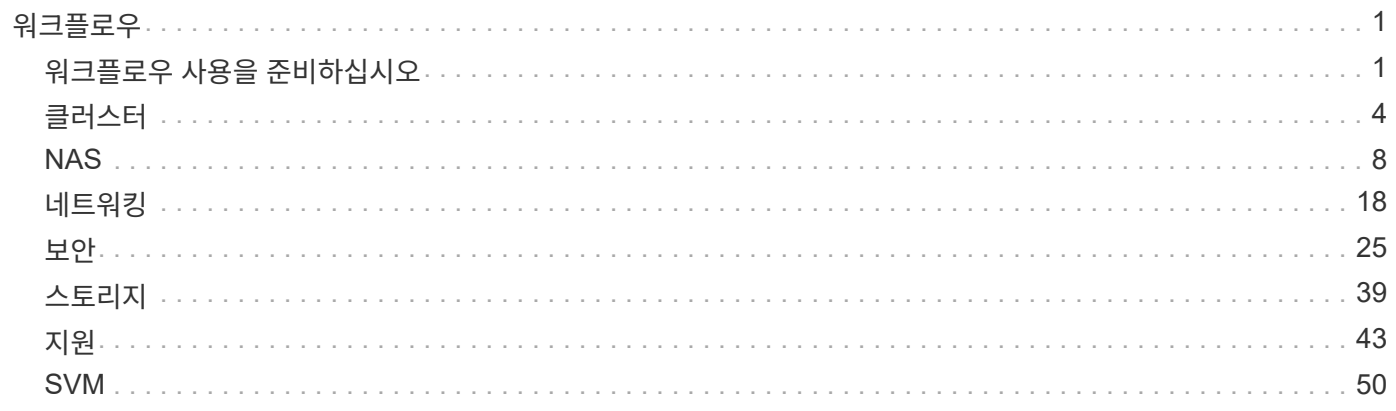

## <span id="page-2-0"></span>워크플로우

## <span id="page-2-1"></span>워크플로우 사용을 준비하십시오

라이브 ONTAP 배포와 함께 사용하기 전에 워크플로의 구조와 형식을 잘 알고 있어야 합니다.

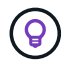

ONTAP 릴리스에서 사용하려는 워크플로에서 모든 API 호출을 지원하는지 확인해야 합니다. 을 참조하십시오 ["API](https://docs.netapp.com/ko-kr/ontap-automation/reference/api_reference.html) [참조입니다](https://docs.netapp.com/ko-kr/ontap-automation/reference/api_reference.html)["](https://docs.netapp.com/ko-kr/ontap-automation/reference/api_reference.html) 를 참조하십시오.

### 소개

Workflow \_ 은(는) 특정 관리 작업 또는 목표를 달성하는 데 필요한 하나 이상의 단계 시퀀스입니다. ONTAP 워크플로에는 각 작업을 수행하는 데 필요한 핵심 단계와 매개 변수가 포함되어 있습니다. 이 서비스는 ONTAP 자동화 환경을 사용자 지정하기 위한 시작점을 제공합니다.

단계 유형

ONTAP 워크플로의 각 단계는 다음 유형 중 하나입니다.

- REST API 호출(curl 및 JSON 예 등의 세부 정보 포함)
- 다른 ONTAP 워크플로우를 수행하거나 호출합니다
- 기타 관련 작업(구성 결정 등)

#### **REST API** 호출

대부분의 워크플로 단계는 REST API 호출입니다. 이 단계에서는 curl 예제 및 기타 정보가 포함된 일반적인 형식을 사용합니다. 를 참조하십시오 ["API](https://docs.netapp.com/ko-kr/ontap-automation/reference/api_reference.html) [참조입니다](https://docs.netapp.com/ko-kr/ontap-automation/reference/api_reference.html)["](https://docs.netapp.com/ko-kr/ontap-automation/reference/api_reference.html) REST API 호출에 대한 자세한 내용은

#### 단일 단계 워크플로우

워크플로는 한 단계만 포함할 수 있습니다. 이러한 \_단일 단계 워크플로\_는 여러 단계가 포함된 워크플로와 약간 다르게 형식이 지정됩니다. 예를 들어, 명시적인 단계 이름이 제거됩니다. 작업 또는 작업은 워크플로 제목에 따라 명확해야 합니다.

#### 입력 변수

워크플로우는 최대한 일반화되도록 설계되어 모든 ONTAP 환경에서 사용할 수 있습니다. 이 점을 고려하여 REST API 호출은 curl 예제 및 기타 입력에 변수를 사용합니다. 그런 다음 REST API 호출을 다양한 ONTAP 환경에 쉽게 조정할 수 있습니다.

기본 **URL** 형식입니다

curl 또는 프로그래밍 언어를 통해 ONTAP REST API에 직접 액세스할 수 있습니다. 이 경우 기본 URL이 ONTAP 온라인 설명서 또는 System Manager에 액세스할 때 사용하는 URL과 다릅니다.

API에 직접 액세스할 때 도메인 또는 IP 주소에 \* API \* 를 추가해야 합니다. 예를 들면 다음과 같습니다.

<https://ontap.demo-example.com/api>

을 참조하십시오 ["ONTAP REST API](https://docs.netapp.com/ko-kr/ontap-automation/get-started/access_rest_api.html) [액세스](https://docs.netapp.com/ko-kr/ontap-automation/get-started/access_rest_api.html) [방법](https://docs.netapp.com/ko-kr/ontap-automation/get-started/access_rest_api.html)["](https://docs.netapp.com/ko-kr/ontap-automation/get-started/access_rest_api.html) 를 참조하십시오.

#### 공통 입력 매개변수

대부분의 REST API 호출에서 일반적으로 사용되는 몇 가지 입력 매개 변수가 있습니다. 이러한 매개 변수는 일반적으로 개별 워크플로에 설명되어 있지 않습니다. 매개 변수에 대해 잘 알고 있어야 합니다. 을 참조하십시오 ["API](https://docs.netapp.com/ko-kr/ontap-automation/rest/input_variables.html) [요청을](https://docs.netapp.com/ko-kr/ontap-automation/rest/input_variables.html) [제어하는](https://docs.netapp.com/ko-kr/ontap-automation/rest/input_variables.html) [입력](https://docs.netapp.com/ko-kr/ontap-automation/rest/input_variables.html) [변수입니다](https://docs.netapp.com/ko-kr/ontap-automation/rest/input_variables.html)["](https://docs.netapp.com/ko-kr/ontap-automation/rest/input_variables.html) 를 참조하십시오.

특정 REST API 호출에 추가 매개 변수가 필요한 경우 각 워크플로에 대한 curl 예제에 대한 추가 입력 매개 변수 \* 섹션에 해당 매개 변수가 포함됩니다.

#### 변수 형식

워크플로우 예제에 사용되는 ID 값과 기타 변수는 불투명하며 ONTAP 클러스터마다 다를 수 있습니다. 예제의 가독성을 높이기 위해 실제 값은 사용되지 않습니다. 변수가 대신 사용됩니다. 일관된 형식과 예약된 이름을 기반으로 하는 이 접근 방식은 다음과 같은 이점을 제공합니다.

- curl 및 JSON 샘플은 읽기 쉽고 이해하기 쉽습니다.
- 모든 키워드가 동일한 형식을 사용하므로 빠르게 식별할 수 있습니다.
- 값을 복사하여 재사용할 수 없으므로 보안 노출이 없습니다.

변수 형식은 Bash 셸 환경에서 사용하도록 지정됩니다. 각 변수는 달러 기호로 시작하고 필요에 따라 큰따옴표로 묶습니다. 그러면 Bash에서 인식할 수 있습니다. 대문자는 이름에 일관되게 사용됩니다.

다음은 일반적인 변수 키워드 중 일부입니다. 이 목록은 완전하지 않으며 필요에 따라 추가 변수가 사용됩니다. 그들의 의미는 상황에 따라 분명해야 합니다.

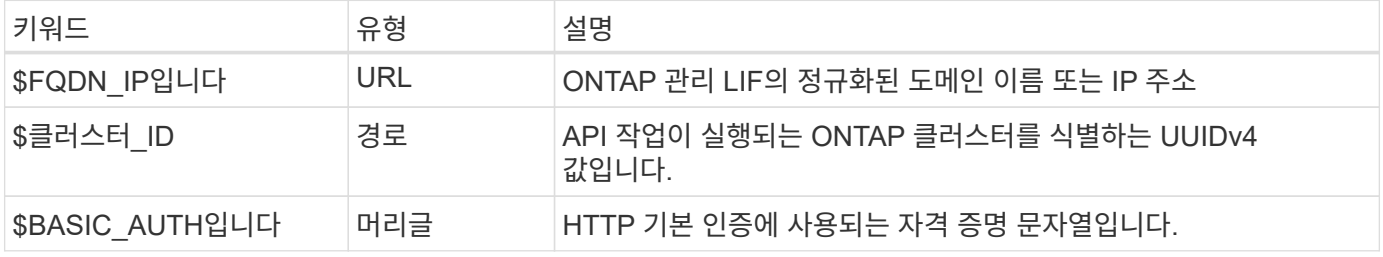

#### **JSON** 입력 예

POST 또는 패치를 사용하는 경우와 같은 일부 REST API 호출에는 요청 본문에 JSON 입력이 필요합니다. JSON 입력 예는 명확한 구별을 위해 컬링 예와 별도로 제시됩니다. JSON 입력 예제를 아래 설명된 기술 중 하나와 함께 사용할 수 있습니다.

#### 로컬 파일에 저장

JSON 입력 예제를 파일로 복사하여 로컬에 저장할 수 있습니다. curl 명령은 를 사용하는 파일을 참조합니다 --data 로 파일 이름을 나타내는 값을 가진 매개 변수입니다 @ 접두어.

#### 컬링 예제 다음에 터미널에 붙여 넣습니다

먼저 컬을 복사하여 터미널 쉘에 붙여 넣어야 합니다. 그런 다음 예제를 편집하여 를 완전히 제거합니다 --data 끝에 매개 변수를 지정하고 로 바꿉니다 --data-raw 매개 변수. 마지막으로, 업데이트된 매개 변수가 있는 curl 명령 다음에 오도록 JSON 예제에 복사하여 붙여 넣습니다. 하나의 따옴표를 사용하여 JSON 입력 예제를 래핑해야 합니다.

### 인증 옵션

REST API에 사용할 수 있는 기본 인증 기술은 HTTP 기본 인증입니다. ONTAP 9.14부터 토큰 기반 인증 및 권한 부여와 함께 OAuth 2.0(Open Authorization) 프레임워크를 사용할 수도 있습니다.

**HTTP** 기본 인증

기본 인증을 사용할 때는 각 HTTP 요청에 사용자 자격 증명을 포함해야 합니다. 자격 증명을 보내는 방법에는 두 가지가 있습니다.

**HTTP** 요청 헤더를 생성합니다

수동으로 권한 부여 헤더를 생성하고 HTTP 요청에 포함할 수 있습니다. 이는 CLI에서 curl 명령을 사용하거나 자동화 코드와 함께 프로그래밍 언어를 사용할 때 수행할 수 있습니다. 개괄적인 단계는 다음과 같습니다.

1. 사용자 및 암호 값을 콜론으로 연결합니다.

admin:david123

2. 전체 문자열을 base64로 변환:

YWRtaW46ZGF2aWQxMjM=

3. 요청 헤더를 작성합니다.

Authorization: Basic YWRtaW46ZGF2aWQxMjM=

워크플로 컬링 예제에는 사용하기 전에 업데이트해야 하는 \* \$BASIC\_AUTH \* 변수가 있는 이 헤더가 포함됩니다.

**curl** 매개 변수를 사용합니다

curl을 사용할 때 다른 옵션은 권한 부여 헤더를 제거하고 대신 curl \* user \* 매개 변수를 사용하는 것입니다. 예를 들면 다음과 같습니다.

--user username:password

사용자 환경에 적합한 자격 증명을 대체해야 합니다. 자격 증명은 base64로 인코딩되지 않습니다. 이 매개 변수를 사용하여 curl 명령을 실행하면 문자열이 인코딩되고 Authorization 헤더가 생성됩니다.

#### **OAuth 2.0** 을 참조하십시오

OAuth 2.0을 사용하는 경우 외부 인증 서버에서 액세스 토큰을 요청하고 각 HTTP 요청에 포함시켜야 합니다. 기본적인 상위 단계는 아래에 설명되어 있습니다. 도 참조하십시오 ["ONTAP OAuth 2.0](https://docs.netapp.com/us-en/ontap/authentication/overview-oauth2.html) 구[축](https://docs.netapp.com/us-en/ontap/authentication/overview-oauth2.html) [개요](https://docs.netapp.com/us-en/ontap/authentication/overview-oauth2.html)["](https://docs.netapp.com/us-en/ontap/authentication/overview-oauth2.html) OAuth 2.0에 대한 자세한 내용 및 ONTAP와 함께 사용하는 방법

#### **ONTAP** 환경을 준비합니다

REST API를 사용하여 ONTAP에 액세스하기 전에 ONTAP 환경을 준비하고 구성해야 합니다. 상위 수준에서는 다음과 같은 단계가 포함됩니다.

- ONTAP로 보호되는 리소스 및 클라이언트 식별
- 기존 ONTAP REST 역할 및 사용자 정의를 검토합니다
- 인증 서버를 설치하고 구성합니다
- 클라이언트 권한 부여 정의를 설계하고 구성합니다
- ONTAP를 구성하고 OAuth 2.0을 활성화합니다

액세스 토큰을 요청합니다

ONTAP 및 인증 서버가 정의되고 활성화되어 있으면 OAuth 2.0 토큰을 사용하여 REST API 호출을 수행할 수 있습니다. 첫 번째 단계는 인증 서버에서 액세스 토큰을 요청하는 것입니다. 이 작업은 서버에 기반한 여러 가지 다른 기술 중 하나를 사용하여 ONTAP 외부에서 수행됩니다. ONTAP는 액세스 토큰을 발급하거나 리디렉션을 수행하지 않습니다.

**HTTP** 요청 헤더를 생성합니다

액세스 토큰을 얻은 후 권한 부여 헤더를 생성하고 HTTP 요청에 포함할 수 있습니다. curl 또는 프로그래밍 언어를 사용하여 REST API에 액세스하든 관계없이 모든 클라이언트 요청에 헤더를 포함해야 합니다. 다음과 같이 헤더를 생성할 수 있습니다.

Authorization: Bearer eyJhbGciOiJSUzI1NiIsInR5cCIgOiAiSld …

#### **Bash**와 함께 예제 사용

워크플로 컬 예제를 직접 사용하는 경우 해당 변수에 포함된 변수를 환경에 적합한 값으로 업데이트해야 합니다. 예제를 수동으로 편집하거나 아래 설명된 대로 Bash 셸을 사용하여 대신 사용할 수 있습니다.

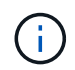

Bash를 사용하면 curl 명령마다 한 번 설정하는 대신 셸 세션에서 한 번 변수 값을 설정할 수 있다는 이점이 있습니다.

단계

- 1. Linux 또는 유사한 운영 체제와 함께 제공되는 Bash 셸을 엽니다.
- 2. 실행할 컬링 예제에 포함된 변수 값을 설정합니다. 예를 들면 다음과 같습니다.

CLUSTER\_ID=ce559b75-4145-11ee-b51a-005056aee9fb

- 3. 워크플로 페이지에서 컬링 예제를 복사하여 셸 터미널에 붙여 넣습니다.
- 4. Enter \* 키를 누르면 다음 작업이 수행됩니다.
	- a. 설정한 변수 값으로 대체합니다
	- b. curl 명령을 실행합니다

## <span id="page-5-0"></span>클러스터

<span id="page-5-1"></span>클러스터 구성을 가져옵니다

특정 필드를 포함하여 ONTAP 클러스터에 대한 구성을 검색할 수 있습니다. 이 작업은 클러스터의 상태를 평가하거나 구성을 업데이트하기 전에 수행할 수 있습니다.

**HTTP** 메서드 및 끝점입니다

이 REST API 호출은 다음과 같은 메소드와 엔드포인트를 사용합니다.

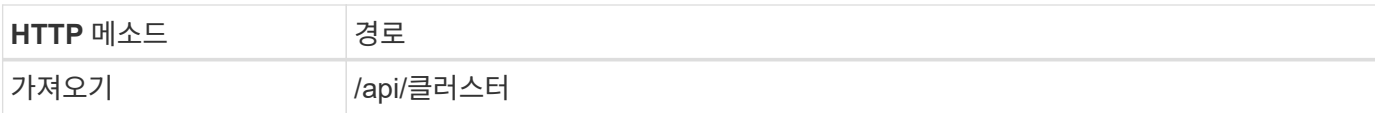

#### 컬링 예제에 대한 추가 입력 매개 변수

모든 REST API 호출에 공통되는 매개 변수 외에 다음 매개 변수가 이 단계의 cURL 예에도 사용됩니다.

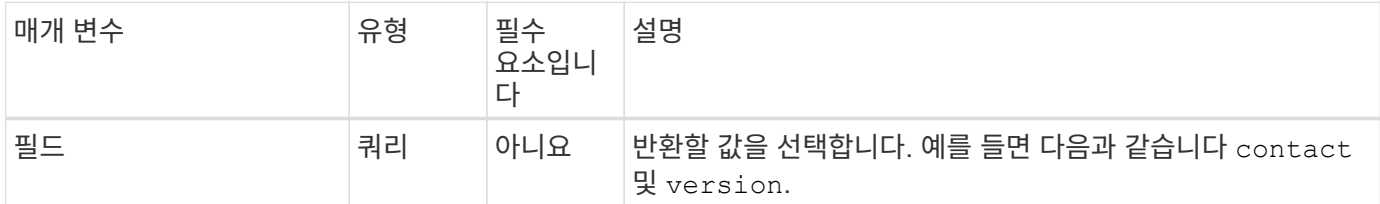

#### **curl** 예**:** 클러스터 연락처 정보를 검색합니다

이 예제에서는 단일 필드를 검색하는 방법을 보여 줍니다. 전체 클러스터 개체 및 구성을 가져오려면 를 제거해야 합니다 fields 쿼리 매개 변수입니다.

```
curl --request GET \
--location "https://$FQDN IP/api/cluster?fields=contact" \
--include \
--header "Accept: */*" \
--header "Authorization: Basic $BASIC_AUTH"
```
#### **JSON** 출력 예

```
{
    "contact": "support@company-demo.com"
}
```
### 클러스터 연락처를 업데이트합니다

클러스터의 연락처 정보를 업데이트할 수 있습니다. 요청이 비동기적으로 처리되므로 연결된 백그라운드 작업이 성공적으로 완료되었는지 여부도 확인해야 합니다.

**1**단계**:** 클러스터 연락처 정보를 업데이트합니다

API 호출을 실행하여 클러스터 연락처 정보를 업데이트할 수 있습니다.

#### **HTTP** 메서드 및 끝점입니다

이 REST API 호출은 다음과 같은 메소드와 엔드포인트를 사용합니다.

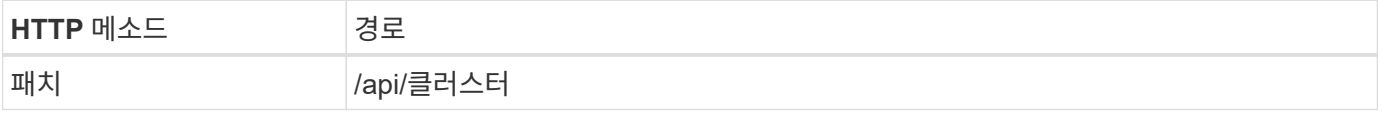

처리 유형

비동기식

컬의 예

```
curl --request PATCH \
--location "https://$FQDN IP/api/cluster" \
--include \
--header "Content-Type: application/json" \
--header "Accept: */*" \
--header "Authorization: Basic $BASIC_AUTH" \
--data @JSONinput
```
**JSON** 입력 예

```
{
    "contact": "support@company-demo.com"
}
```
#### **JSON** 출력 예

작업 객체가 반환됩니다. 다음 단계에서 사용할 작업 식별자를 저장해야 합니다.

```
{ "job": {
      "uuid": "d877f5bb-3aa7-11e9-b6c6-005056a78c89",
    " links": {
        "self": {
          "href": "/api/cluster/jobs/d877f5bb-3aa7-11e9-b6c6-005056a78c89"
  }
  }
    }
}
```
**2**단계**:** 작업 상태를 검색합니다

워크플로우를 수행합니다 ["](#page-7-0)[작업](#page-7-0) [인스](#page-7-0)턴스를 가[져옵](#page-7-0)니다["](#page-7-0) 를 확인합니다 state 값은 입니다 success.

**3**단계**:** 클러스터 연락처 정보 확인

워크플로우를 수행합니다 ["](#page-5-1)[클러스터](#page-5-1) [구성을](#page-5-1) 가[져옵](#page-5-1)니다["](#page-5-1). 를 설정해야 합니다 fields 에 쿼리 매개 변수 contact.

<span id="page-7-0"></span>작업 인스턴스를 가져옵니다

특정 ONTAP 작업의 인스턴스를 검색할 수 있습니다. 일반적으로 이 작업을 수행하여 작업 및 관련 작업이 성공적으로 완료되었는지 확인할 수 있습니다.

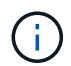

**HTTP** 메서드 및 끝점입니다

이 REST API 호출은 다음과 같은 메소드와 엔드포인트를 사용합니다.

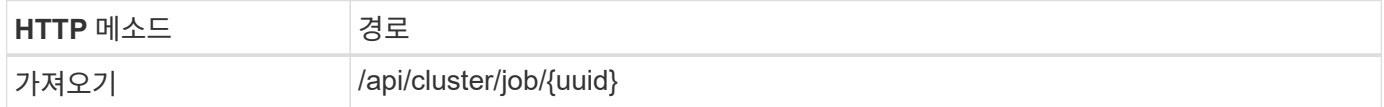

처리 유형

동기식이다

**Curl** 예제의 추가 입력 매개변수

모든 REST API 호출에서 일반적으로 사용되는 매개 변수 외에도 이 단계의 curl 예제에도 다음 매개 변수가 사용됩니다.

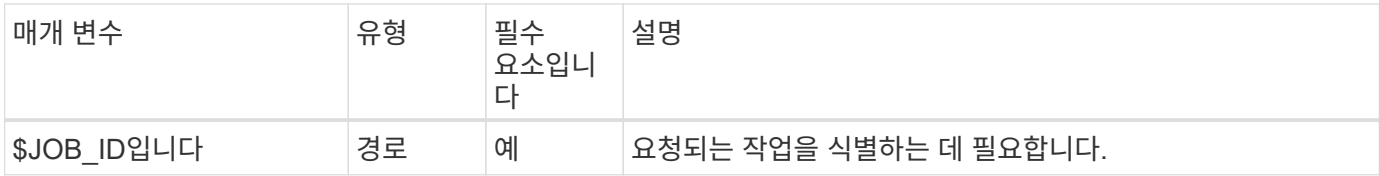

컬의 예

```
curl --request GET \
--location "https://$FQDN IP/api/cluster/jobs/$JOB ID" \
--include \
--header "Accept: */*" \
--header "Authorization: Basic $BASIC_AUTH"
```
#### **JSON** 출력 예

상태 값과 기타 필드는 반환된 작업 오브젝트에 포함됩니다. 이 예의 작업은 ONTAP 클러스터를 업데이트하는 과정에서 실행되었습니다.

```
{
    "uuid": "d877f5bb-3aa7-11e9-b6c6-005056a78c89",
    "description": "PATCH /api/cluster",
    "state": "success",
    "message": "success",
  "code": 0,  "_links": {
      "self": {
        "href": "/api/cluster/jobs/d877f5bb-3aa7-11e9-b6c6-005056a78c89"
      }
    }
}
```
## <span id="page-9-0"></span>**NAS**

파일 보안 권한

파일 보안 및 감사 정책 관리 준비

ONTAP 클러스터 내에서 SVM을 통해 사용할 수 있는 파일에 대한 권한 및 감사 정책을 관리할 수 있습니다.

개요

ONTAP에서는 SACL(시스템 액세스 제어 목록) 및 DACL(임의 액세스 제어 목록)을 사용하여 파일 개체에 사용 권한을 할당합니다. ONTAP 9.9.1부터 REST API는 SACL 및 DACL 권한 관리를 지원합니다. API를 사용하여 파일 보안 권한 관리를 자동화할 수 있습니다. 대부분의 경우 여러 CLI 명령 또는 ONTAPI(ZAPI) 호출 대신 단일 REST API 호출을 사용할 수 있습니다.

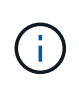

9.9.1 이전 버전의 ONTAP 릴리스에서는 CLI 통과 기능을 사용하여 SACL 및 DACL 권한 관리를 자동화할 수 있습니다. 을 참조하십시오 ["](https://docs.netapp.com/ko-kr/ontap-automation/migrate/migration-considerations.html)[마이그](https://docs.netapp.com/ko-kr/ontap-automation/migrate/migration-considerations.html)레이션 [고려](https://docs.netapp.com/ko-kr/ontap-automation/migrate/migration-considerations.html) [사](https://docs.netapp.com/ko-kr/ontap-automation/migrate/migration-considerations.html)항["](https://docs.netapp.com/ko-kr/ontap-automation/migrate/migration-considerations.html) 및 ["](https://netapp.io/2020/11/09/private-cli-passthrough-ontap-rest-api/)[전용](https://netapp.io/2020/11/09/private-cli-passthrough-ontap-rest-api/) [CLI](https://netapp.io/2020/11/09/private-cli-passthrough-ontap-rest-api/)[를](https://netapp.io/2020/11/09/private-cli-passthrough-ontap-rest-api/) [사용하면](https://netapp.io/2020/11/09/private-cli-passthrough-ontap-rest-api/) [ONTAP](https://netapp.io/2020/11/09/private-cli-passthrough-ontap-rest-api/) [REST API](https://netapp.io/2020/11/09/private-cli-passthrough-ontap-rest-api/)[를](https://netapp.io/2020/11/09/private-cli-passthrough-ontap-rest-api/) [통해](https://netapp.io/2020/11/09/private-cli-passthrough-ontap-rest-api/) [패스스](https://netapp.io/2020/11/09/private-cli-passthrough-ontap-rest-api/)루[를](https://netapp.io/2020/11/09/private-cli-passthrough-ontap-rest-api/) [수행할](https://netapp.io/2020/11/09/private-cli-passthrough-ontap-rest-api/) [수](https://netapp.io/2020/11/09/private-cli-passthrough-ontap-rest-api/) [있습니다](https://netapp.io/2020/11/09/private-cli-passthrough-ontap-rest-api/)["](https://netapp.io/2020/11/09/private-cli-passthrough-ontap-rest-api/) 를 참조하십시오.

REST API를 사용하여 ONTAP 파일 보안 서비스를 관리하는 방법을 보여주는 몇 가지 예제 워크플로우를 사용할 수 있습니다. 워크플로우를 사용하고 REST API 호출을 전송하기 전에 를 검토하십시오 ["](#page-2-1)[워크플로우](#page-2-1) [사용을](#page-2-1) [준비하십시오](#page-2-1) [".](#page-2-1)

Python을 사용하는 경우 스크립트도 참조하십시오 ["file\\_security\\_permissions.py"](https://github.com/NetApp/ontap-rest-python/blob/master/examples/rest_api/file_security_permissions.py) 일부 파일 보안 작업을 자동화하는 방법에 대한 예를 참조하십시오.

### **ONTAP REST API**와 **ONTAP CLI** 명령 비교

대부분의 작업에서 ONTAP REST API를 사용할 경우 동일한 ONTAP CLI 명령 또는 ONTAPI(ZAPI) 호출보다 더 적은 수의 호출이 필요합니다. 아래 표에는 API 호출 목록과 각 작업에 필요한 CLI 명령 목록이 나와 있습니다.

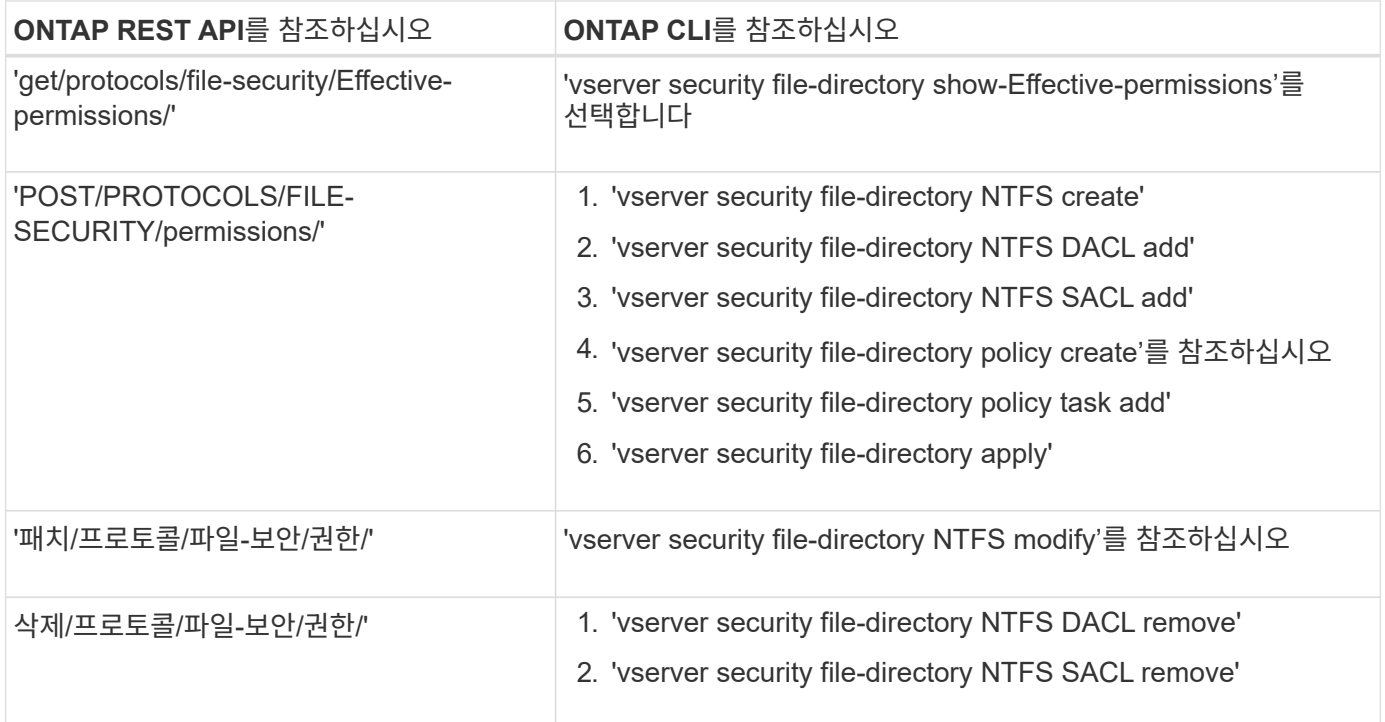

#### 관련 정보

- ["](https://github.com/NetApp/ontap-rest-python/blob/master/examples/rest_api/file_security_permissions.py)[파일](https://github.com/NetApp/ontap-rest-python/blob/master/examples/rest_api/file_security_permissions.py) 권[한을](https://github.com/NetApp/ontap-rest-python/blob/master/examples/rest_api/file_security_permissions.py) [보여](https://github.com/NetApp/ontap-rest-python/blob/master/examples/rest_api/file_security_permissions.py) [주는](https://github.com/NetApp/ontap-rest-python/blob/master/examples/rest_api/file_security_permissions.py) [Python](https://github.com/NetApp/ontap-rest-python/blob/master/examples/rest_api/file_security_permissions.py) [스크](https://github.com/NetApp/ontap-rest-python/blob/master/examples/rest_api/file_security_permissions.py)립트["](https://github.com/NetApp/ontap-rest-python/blob/master/examples/rest_api/file_security_permissions.py)
- ["ONTAP REST API](https://netapp.io/2021/06/28/simplified-management-of-file-security-permissions-with-ontap-rest-apis/)[를](https://netapp.io/2021/06/28/simplified-management-of-file-security-permissions-with-ontap-rest-apis/) [통해](https://netapp.io/2021/06/28/simplified-management-of-file-security-permissions-with-ontap-rest-apis/) [파일](https://netapp.io/2021/06/28/simplified-management-of-file-security-permissions-with-ontap-rest-apis/) [보안](https://netapp.io/2021/06/28/simplified-management-of-file-security-permissions-with-ontap-rest-apis/) [권](https://netapp.io/2021/06/28/simplified-management-of-file-security-permissions-with-ontap-rest-apis/)한 [관리](https://netapp.io/2021/06/28/simplified-management-of-file-security-permissions-with-ontap-rest-apis/) [간소화](https://netapp.io/2021/06/28/simplified-management-of-file-security-permissions-with-ontap-rest-apis/)["](https://netapp.io/2021/06/28/simplified-management-of-file-security-permissions-with-ontap-rest-apis/)
- ["](https://netapp.io/2020/11/09/private-cli-passthrough-ontap-rest-api/)[전용](https://netapp.io/2020/11/09/private-cli-passthrough-ontap-rest-api/) [CLI](https://netapp.io/2020/11/09/private-cli-passthrough-ontap-rest-api/)[를](https://netapp.io/2020/11/09/private-cli-passthrough-ontap-rest-api/) [사용하면](https://netapp.io/2020/11/09/private-cli-passthrough-ontap-rest-api/) [ONTAP REST API](https://netapp.io/2020/11/09/private-cli-passthrough-ontap-rest-api/)[를](https://netapp.io/2020/11/09/private-cli-passthrough-ontap-rest-api/) [통해](https://netapp.io/2020/11/09/private-cli-passthrough-ontap-rest-api/) [패스스](https://netapp.io/2020/11/09/private-cli-passthrough-ontap-rest-api/)루를 [수행할](https://netapp.io/2020/11/09/private-cli-passthrough-ontap-rest-api/) [수](https://netapp.io/2020/11/09/private-cli-passthrough-ontap-rest-api/) [있습니다](https://netapp.io/2020/11/09/private-cli-passthrough-ontap-rest-api/)["](https://netapp.io/2020/11/09/private-cli-passthrough-ontap-rest-api/)

파일에 대한 유효 사용 권한을 얻습니다

특정 파일 또는 폴더에 대한 현재 유효 권한을 검색할 수 있습니다.

#### **HTTP** 메서드 및 끝점입니다

이 REST API 호출은 다음과 같은 메소드와 엔드포인트를 사용합니다.

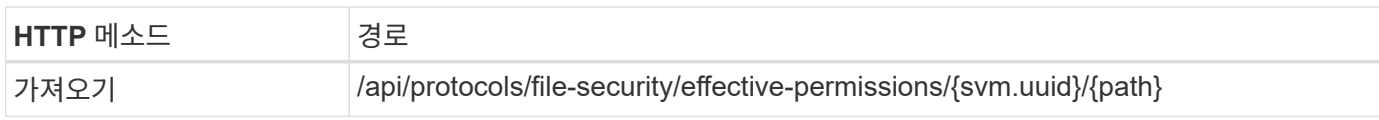

처리 유형

동기식이다

컬링 예제에 대한 추가 입력 매개 변수

모든 REST API 호출에 공통되는 매개 변수 외에 다음 매개 변수가 이 단계의 cURL 예에도 사용됩니다.

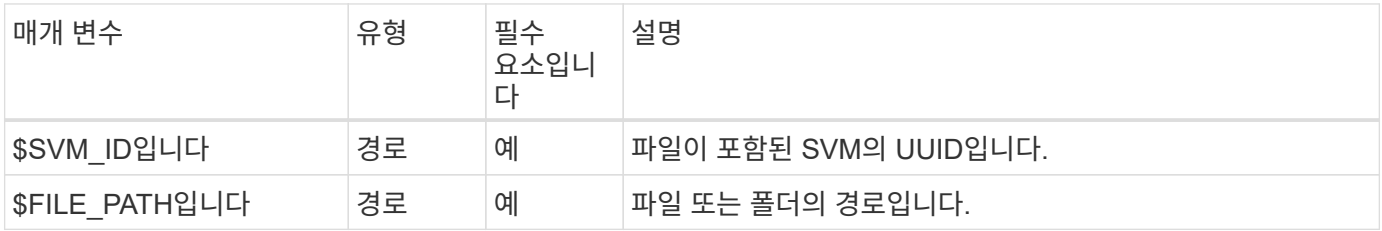

```
curl --request GET \
--location "https://$FQDN_IP/api/protocols/file-security/effective-
permissions/$SVM_ID/$FILE_PATH" \
--include \
--header "Accept: */*" \
--header "Authorization: Basic $BASIC_AUTH"
```

```
{
    "svm": {
      "uuid": "cf5f271a-1beb-11ea-8fad-005056bb645e",
      "name": "vs1"
    },
    "user": "administrator",
    "type": "windows",
    "path": "/",
    "share": {
      "path": "/"
    },
    "file_permission": [
      "read",
      "write",
      "append",
    "read_ea",
    "write_ea",
      "execute",
    "delete child",
    "read attributes",
    "write attributes",
      "delete",
    "read_control",
    "write dac",
    "write_owner",
      "synchronize",
      "system_security"
  \frac{1}{2},
  "share permission": [
      "read",
    "read_ea",
      "execute",
    "read attributes",
      "read_control",
      "synchronize"
   ]
}
```
이 REST API 호출은 다음과 같은 메소드와 엔드포인트를 사용합니다.

**HTTP** 메서드 및 끝점입니다

특정 파일 또는 폴더에 대한 감사 정보를 검색할 수 있습니다.

파일에 대한 감사 정보를 가져옵니다

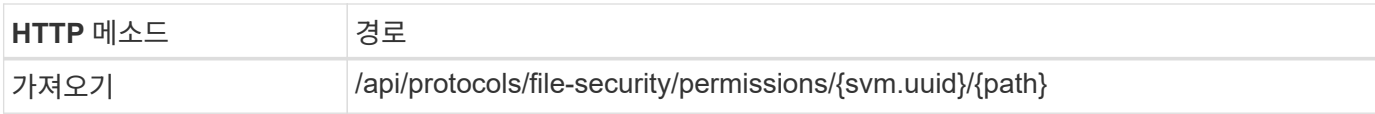

처리 유형

동기식이다

컬링 예제에 대한 추가 입력 매개 변수

모든 REST API 호출에 공통되는 매개 변수 외에 다음 매개 변수가 이 단계의 cURL 예에도 사용됩니다.

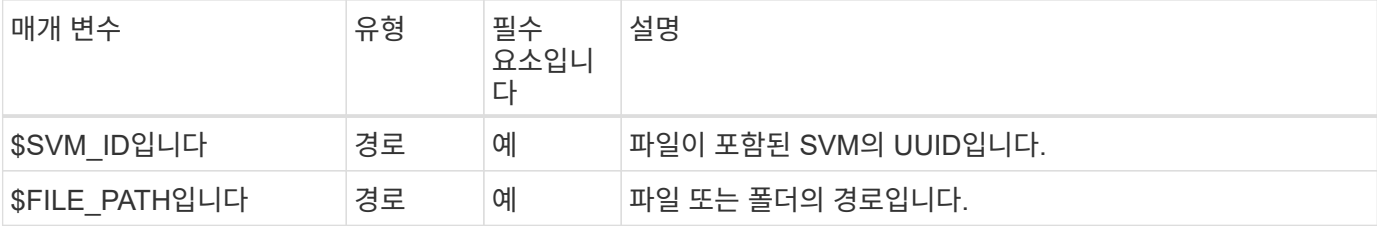

컬의 예

```
curl --request GET \
--location "https://$FQDN_IP/api/protocols/file-
security/permissions/$SVM_ID/$FILE_PATH" \
--include \
--header "Accept: */*" \
--header "Authorization: Basic $BASIC_AUTH"
```
**JSON** 출력 예

```
{
   "svm": {
      "uuid": "9479099d-5b9f-11eb-9c4e-0050568e8682",
     "name": "vs1"
   },
   "path": "/parent",
   "owner": "BUILTIN\\Administrators",
   "group": "BUILTIN\\Administrators",
 "control flags": "0x8014",
   "acls": [
      {
        "user": "BUILTIN\\Administrators",
        "access": "access_allow",
        "apply_to": {
          "files": true,
        "sub folders": true,
        "this folder": true
        },
      "advanced rights": {
```

```
"append data": true,
        "delete": true,
      "delete child": true,
      "execute file": true,
      "full control": true,
      "read attr": true,
      "read data": true,
      "read ea": true,
      "read perm": true,
      "write attr": true,
      "write data": true,
      "write ea": true,
      "write owner": true,
        "synchronize": true,
        "write_perm": true
      },
    "access control": "file directory"
    },
    {
      "user": "BUILTIN\\Users",
      "access": "access_allow",
      "apply_to": {
        "files": true,
      "sub folders": true,
      "this folder": true
      },
      "advanced_rights": {
      "append data": true,
        "delete": true,
      "delete child": true,
      "execute file": true,
      "full control": true,
      "read attr": true,
        "read_data": true,
      "read ea": true,
      "read perm": true,
      "write attr": true,
      "write data": true,
      "write ea": true,
      "write owner": true,
        "synchronize": true,
      "write perm": true
      },
      "access_control": "file_directory"
    }
\frac{1}{\sqrt{2}}
```

```
  "inode": 64,
   "security_style": "mixed",
   "effective_style": "ntfs",
 "dos attributes": "10",
 "text_dos_attr": "----D---",
   "user_id": "0",
   "group_id": "0",
 "mode bits": 777,
  "text mode bits": "rwxrwxrwx"
}
```
파일에 새 사용 권한을 적용합니다

## 특정 파일이나 폴더에 새 보안 설명자를 적용할 수 있습니다.

**1**단계**:** 새 사용 권한을 적용합니다

**HTTP** 메서드 및 끝점입니다

이 REST API 호출은 다음과 같은 메소드와 엔드포인트를 사용합니다.

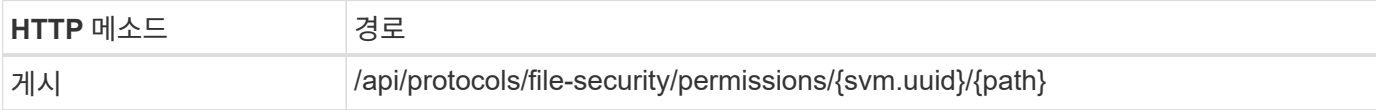

처리 유형

비동기식

#### 컬링 예제에 대한 추가 입력 매개 변수

모든 REST API 호출에 공통되는 매개 변수 외에 다음 매개 변수가 이 단계의 cURL 예에도 사용됩니다.

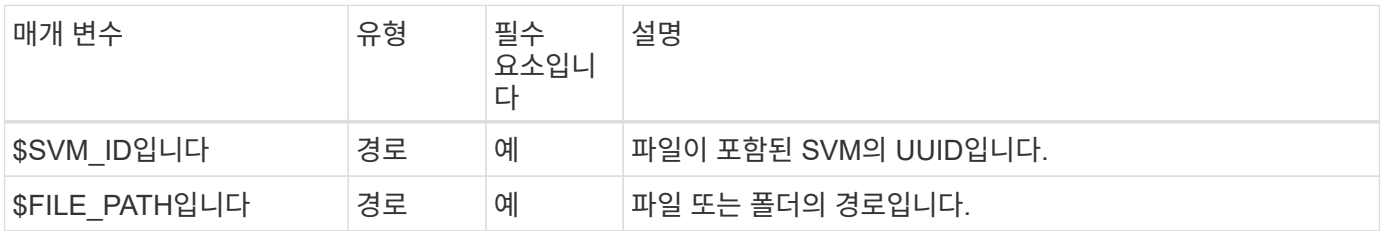

```
curl --request POST --location "https://$FQDN_IP/api/protocols/file-
security/permissions/$SVM_ID/$FILE_PATH?return_timeout=0" --include
--header "Accept */*" --header "Authorization: Basic $BASIC AUTH" --data
'{ \"acls\": [ { \"access\": \"access_allow\", \"advanced_rights\": {
\"append_data\": true, \"delete\": true, \"delete_child\": true,
\"execute file\": true, \"full control\": true, \"read attr\": true,
\"read data\": true, \"read ea\": true, \"read perm\": true,
\Upsilon"write attr\Upsilon: true, \Upsilon"write data\Upsilon: true, \Upsilon"write ea\Upsilon: true,
\forall"write owner\": true, \forall"write perm\": true }, \forall"apply to\": { \forall"files\":
true, \"sub folders\": true, \"this folder\": true }, \"user\":
\"administrator\" } ], \"control_flags\": \"32788\", \"group\": \"S-1-5-
21-2233347455-2266964949-1780268902-69700, \"ignore paths\": [
\"/parent/child2\" ], \"owner\": \"S-1-5-21-2233347455-2266964949-
1780268902-69304\", \"propagation_mode\": \"propagate\"}'
```
**JSON** 출력 예

```
{
    "job": {
      "uuid": "3015c294-5bbc-11eb-9c4e-0050568e8682",
    " links": {
        "self": {
           "href": "/api/cluster/jobs/3015c294-5bbc-11eb-9c4e-0050568e8682"
        }
      }
    }
}
```
**2**단계**:** 작업 상태를 검색합니다

워크플로우를 수행합니다 ["](#page-7-0)[작업](#page-7-0) [인스](#page-7-0)턴스를 가[져옵](#page-7-0)니다["](#page-7-0) 를 확인합니다 state 값은 입니다 success.

보안 설명자 정보를 업데이트합니다

기본 소유자, 그룹 또는 컨트롤 플래그를 포함하여 특정 파일 또는 폴더로 특정 보안 설명자를 업데이트할 수 있습니다.

**1**단계**:** 보안 설명자를 업데이트합니다

**HTTP** 메서드 및 끝점입니다

이 REST API 호출은 다음과 같은 메소드와 엔드포인트를 사용합니다.

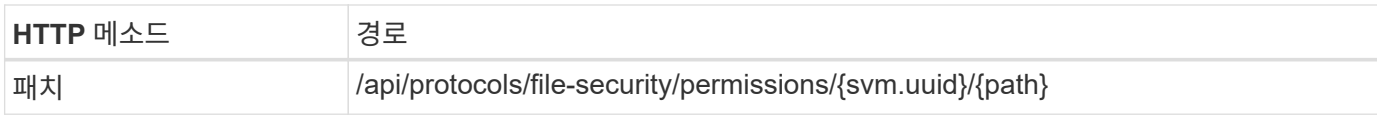

처리 유형

비동기식

컬링 예제에 대한 추가 입력 매개 변수

모든 REST API 호출에 공통되는 매개 변수 외에 다음 매개 변수가 이 단계의 cURL 예에도 사용됩니다.

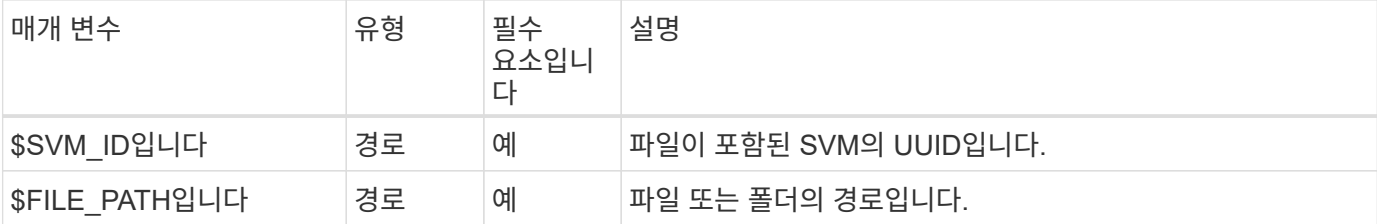

컬의 예

```
curl --request POST --location "https://$FQDN_IP/api/protocols/file-
security/permissions/$SVM_ID/$FILE_PATH?return_timeout=0" --include
--header "Accept */*" --header "Authorization: Basic $BASIC AUTH" --data
'{ \"control_flags\": \"32788\", \"group\": \"everyone\", \"owner\":
\"user1\"}'
```
**JSON** 출력 예

```
{
    "job": {
      "uuid": "6f89e612-5bbd-11eb-9c4e-0050568e8682",
      "_links": {
        "self": {
           "href": "/api/cluster/jobs/6f89e612-5bbd-11eb-9c4e-0050568e8682"
        }
      }
    }
}
```
**2**단계**:** 작업 상태를 검색합니다

워크플로우를 수행합니다 ["](#page-7-0)[작업](#page-7-0) [인스](#page-7-0)턴스를 가[져옵](#page-7-0)니다["](#page-7-0) 를 확인합니다 state 값은 입니다 success.

액세스 제어 항목을 삭제합니다

특정 파일 또는 폴더에서 기존 ACE(액세스 제어 항목)를 삭제할 수 있습니다. 변경 내용이 자식 개체에 전파됩니다.

**HTTP** 메서드 및 끝점입니다

이 REST API 호출은 다음과 같은 메소드와 엔드포인트를 사용합니다.

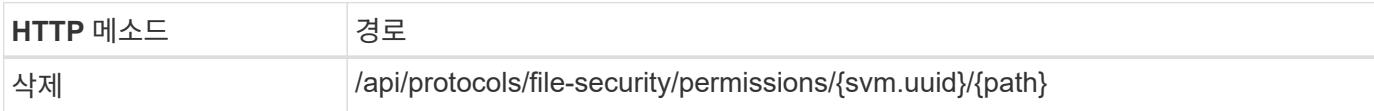

처리 유형

비동기식

컬링 예제에 대한 추가 입력 매개 변수

모든 REST API 호출에 공통되는 매개 변수 외에 다음 매개 변수가 이 단계의 cURL 예에도 사용됩니다.

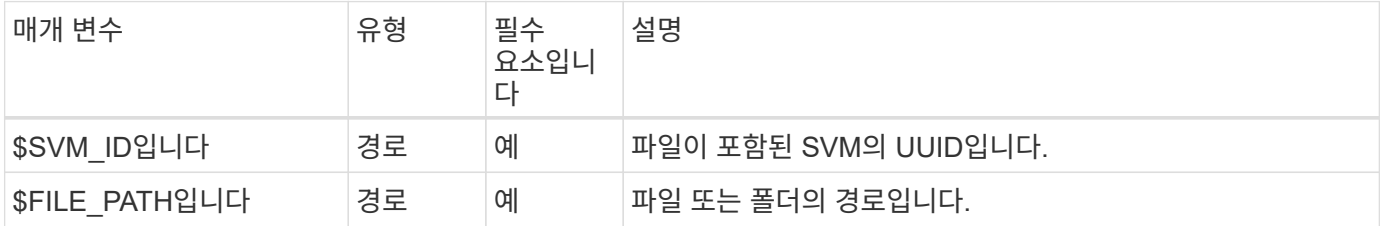

컬의 예

```
curl --request DELETE --location "https://$FQDN IP/api/protocols/file-
security/permissions/$SVM_ID/$FILE_PATH?return_timeout=0" --include
--header "Accept */*" --header "Authorization: Basic $BASIC AUTH" --data
'{ \"access\": \"access allow\", \"apply to\": { \"files\": true,
\"sub folders\": true, \"this folder\": true }, \"ignore paths\": [
\"/parent/child2\" ], \"propagation_mode\": \"propagate\"}'
```
**JSON** 출력 예

```
{
  "iob": {
      "uuid": "3015c294-5bbc-11eb-9c4e-0050568e8682",
    " links": {
        "self": {
          "href": "/api/cluster/jobs/3015c294-5bbc-11eb-9c4e-0050568e8682"
  }
      }
    }
}
```
**2**단계**:** 작업 상태를 검색합니다

워크플로우를 수행합니다 ["](#page-7-0)[작업](#page-7-0) [인스](#page-7-0)턴스를 가[져옵](#page-7-0)니다["](#page-7-0) 를 확인합니다 state 값은 입니다 success.

## <span id="page-19-0"></span>네트워킹

### **IP** 인터페이스를 나열합니다

클러스터 및 SVM에 할당된 IP LIF를 검색할 수 있습니다. 이렇게 하면 네트워크 구성을 확인하거나 다른 LIF를 추가하려고 할 때 사용할 수 있습니다.

**HTTP** 메서드 및 끝점입니다

이 REST API 호출은 다음과 같은 메소드와 엔드포인트를 사용합니다.

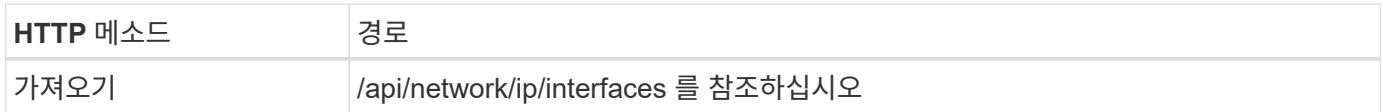

처리 유형

동기식이다

#### **Curl** 예제의 추가 입력 매개변수

모든 REST API 호출에서 일반적으로 사용되는 매개 변수 외에도 이 단계의 curl 예제에도 다음 매개 변수가 사용됩니다.

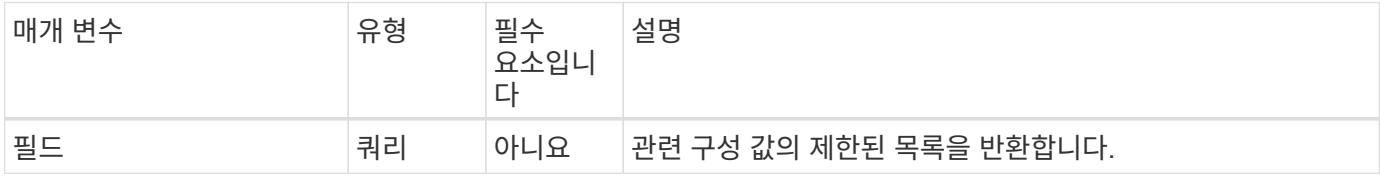

**curl** 예**:** 기본 구성 값으로 모든 **LIF**를 반환합니다

```
curl --request GET \
--location "https://$FQDN IP/api/network/ip/interfaces" \
--include \
--header "Accept: */*" \
--header "Authorization: Basic $BASIC AUTH"
```
**curl** 예**: 4**가지 특정 구성 값을 가진 모든 **LIF**를 반환합니다

```
curl --request GET \
--location
"https://$FQDN_IP/api/network/ip/interfaces?fields=name,scope,svm.name,ip.
address" \
--include \
--header "Accept: */*" \
--header "Authorization: Basic $BASIC_AUTH"
```

```
{
    "records": [
      {
        "uuid": "5ded9e38-999e-11ee-acad-005056ae6bd8",
      "name": "sti214-vsim-sr027o mgmt1",
        "ip": {
           "address": "172.29.151.116"
        },
        "scope": "cluster",
      " links": {
           "self": {
             "href": "/api/network/ip/interfaces/5ded9e38-999e-11ee-acad-
005056ae6bd8"
          }
        }
      },
      {
        "uuid": "bb03c162-999e-11ee-acad-005056ae6bd8",
      "name": "cluster mgmt",
        "ip": {
           "address": "172.29.186.156"
        },
        "scope": "cluster",
      " links": {
           "self": {
             "href": "/api/network/ip/interfaces/bb03c162-999e-11ee-acad-
005056ae6bd8"
          }
        }
      },
      {
        "uuid": "c5ffbd03-999e-11ee-acad-005056ae6bd8",
      "name": "sti214-vsim-sr027o data1",
        "ip": {
           "address": "172.29.186.150"
        },
        "scope": "svm",
        "svm": {
         "name": "vs0"
        },
      " links": {
          "self": {
             "href": "/api/network/ip/interfaces/c5ffbd03-999e-11ee-acad-
```

```
005056ae6bd8"
         }
        }
      },
      {
        "uuid": "c6612abe-999e-11ee-acad-005056ae6bd8",
      "name": "sti214-vsim-sr027o data2",
        "ip": {
          "address": "172.29.186.151"
        },
        "scope": "svm",
        "svm": {
          "name": "vs0"
        },
      " links": {
           "self": {
             "href": "/api/network/ip/interfaces/c6612abe-999e-11ee-acad-
005056ae6bd8"
          }
        }
      },
      {
        "uuid": "c6b21b94-999e-11ee-acad-005056ae6bd8",
      "name": "sti214-vsim-sr027o data3",
        "ip": {
          "address": "172.29.186.152"
        },
        "scope": "svm",
        "svm": {
          "name": "vs0"
        },
      " links": {
          "self": {
             "href": "/api/network/ip/interfaces/c6b21b94-999e-11ee-acad-
005056ae6bd8"
          }
        }
      },
      {
        "uuid": "c7025322-999e-11ee-acad-005056ae6bd8",
      "name": "sti214-vsim-sr027o data4",
        "ip": {
          "address": "172.29.186.153"
        },
        "scope": "svm",
        "svm": {
```

```
  "name": "vs0"
         },
       " links": {
           "self": {
             "href": "/api/network/ip/interfaces/c7025322-999e-11ee-acad-
005056ae6bd8"
           }
        }
      },
      {
         "uuid": "c752cc66-999e-11ee-acad-005056ae6bd8",
       "name": "sti214-vsim-sr027o data5",
         "ip": {
           "address": "172.29.186.154"
         },
         "scope": "svm",
         "svm": {
         "name": "vs0"
         },
       " links": {
           "self": {
             "href": "/api/network/ip/interfaces/c752cc66-999e-11ee-acad-
005056ae6bd8"
          }
         }
      },
      {
         "uuid": "c7a03719-999e-11ee-acad-005056ae6bd8",
       "name": "sti214-vsim-sr027o data6",
         "ip": {
           "address": "172.29.186.155"
         },
         "scope": "svm",
         "svm": {
           "name": "vs0"
         },
       " links": {
           "self": {
             "href": "/api/network/ip/interfaces/c7a03719-999e-11ee-acad-
005056ae6bd8"
  }
        }
      },
\left\{\begin{array}{ccc} \end{array}\right\}  "uuid": "ccd4c59c-999e-11ee-acad-005056ae6bd8",
       "name": "sti214-vsim-sr027o data4 inet6",
```

```
  "ip": {
           "address": "fd20:8b1e:b255:300f::ac5"
        },
        "scope": "svm",
        "svm": {
          "name": "vs0"
        },
      " links": {
           "self": {
             "href": "/api/network/ip/interfaces/ccd4c59c-999e-11ee-acad-
005056ae6bd8"
          }
        }
      },
      {
        "uuid": "d9144c30-999e-11ee-acad-005056ae6bd8",
      "name": "sti214-vsim-sr027o data6 inet6",
        "ip": {
          "address": "fd20:8b1e:b255:300f::ac7"
        },
        "scope": "svm",
        "svm": {
          "name": "vs0"
        },
      " links": {
          "self": {
             "href": "/api/network/ip/interfaces/d9144c30-999e-11ee-acad-
005056ae6bd8"
          }
        }
      },
      {
        "uuid": "d961c13b-999e-11ee-acad-005056ae6bd8",
      "name": "sti214-vsim-sr027o_data1_inet6",
        "ip": {
           "address": "fd20:8b1e:b255:300f::ac2"
        },
        "scope": "svm",
        "svm": {
          "name": "vs0"
        },
      " links": {
           "self": {
             "href": "/api/network/ip/interfaces/d961c13b-999e-11ee-acad-
005056ae6bd8"
           }
```

```
  }
      },
      {
        "uuid": "d9ac8d6a-999e-11ee-acad-005056ae6bd8",
      "name": "sti214-vsim-sr027o_data5_inet6",
        "ip": {
           "address": "fd20:8b1e:b255:300f::ac6"
        },
        "scope": "svm",
        "svm": {
           "name": "vs0"
        },
      " links": {
           "self": {
             "href": "/api/network/ip/interfaces/d9ac8d6a-999e-11ee-acad-
005056ae6bd8"
          }
        }
      },
      {
        "uuid": "d9fce1a3-999e-11ee-acad-005056ae6bd8",
      "name": "sti214-vsim-sr027o data2 inet6",
        "ip": {
          "address": "fd20:8b1e:b255:300f::ac3"
        },
        "scope": "svm",
        "svm": {
          "name": "vs0"
        },
        "_links": {
           "self": {
             "href": "/api/network/ip/interfaces/d9fce1a3-999e-11ee-acad-
005056ae6bd8"
           }
        }
      },
      {
        "uuid": "da4995a0-999e-11ee-acad-005056ae6bd8",
      "name": "sti214-vsim-sr027o data3 inet6",
        "ip": {
           "address": "fd20:8b1e:b255:300f::ac4"
        },
        "scope": "svm",
        "svm": {
          "name": "vs0"
        },
```

```
  "_links": {
           "self": {
             "href": "/api/network/ip/interfaces/da4995a0-999e-11ee-acad-
005056ae6bd8"
          }
        }
      },
      {
        "uuid": "da9e7afd-999e-11ee-acad-005056ae6bd8",
      "name": "sti214-vsim-sr027o cluster mgmt inet6",
        "ip": {
           "address": "fd20:8b1e:b255:300f::ac8"
        },
        "scope": "cluster",
      " links": {
           "self": {
             "href": "/api/network/ip/interfaces/da9e7afd-999e-11ee-acad-
005056ae6bd8"
          }
        }
      },
      {
        "uuid": "e6db58b4-999e-11ee-acad-005056ae6bd8",
      "name": "sti214-vsim-sr027o mgmt1 inet6",
        "ip": {
          "address": "fd20:8b1e:b255:3008::1a0"
        },
        "scope": "cluster",
        "_links": {
           "self": {
             "href": "/api/network/ip/interfaces/e6db58b4-999e-11ee-acad-
005056ae6bd8"
           }
        }
     }
  \frac{1}{2},
    "num_records": 16,
    "_links": {
      "self": {
        "href":
"/api/network/ip/interfaces?fields=name,scope,svm.name,ip.address"
     }
    }
}
```
## <span id="page-26-0"></span>보안

계정

계정을 나열합니다

계정 목록을 검색할 수 있습니다. 보안 환경을 평가하거나 새 계정을 생성하기 전에 이 작업을 수행할 수 있습니다.

**HTTP** 메서드 및 끝점입니다

이 REST API 호출은 다음과 같은 메소드와 엔드포인트를 사용합니다.

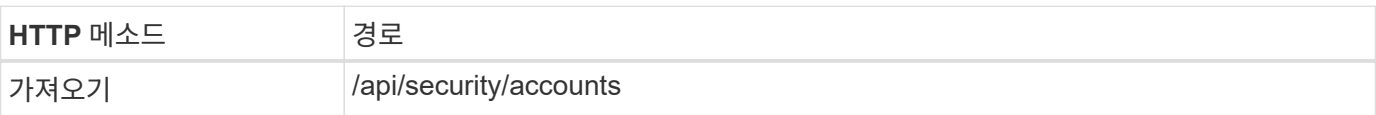

처리 유형

동기식이다

```
curl --request GET \
--location "https://$FQDN_IP/api/security/accounts" \
--include \
--header "Accept: */*" \
--header "Authorization: Basic $BASIC_AUTH"
```

```
{
    "records": [
     {
        "owner": {
           "uuid": "642573a8-9d14-11ee-9330-005056aed3de",
         "name": "vs0",
           "_links": {
             "self": {
               "href": "/api/svm/svms/642573a8-9d14-11ee-9330-
005056aed3de"
            }
          }
        },
        "name": "vsadmin",
        "_links": {
           "self": {
             "href": "/api/security/accounts/642573a8-9d14-11ee-9330-
005056aed3de/vsadmin"
           }
        }
      },
      {
        "owner": {
           "uuid": "fdb6fe29-9d13-11ee-9330-005056aed3de",
           "name": "sti214nscluster-1"
        },
        "name": "admin",
      " links": {
          "self": {
             "href": "/api/security/accounts/fdb6fe29-9d13-11ee-9330-
005056aed3de/admin"
  }
        }
      },
      {
        "owner": {
           "uuid": "fdb6fe29-9d13-11ee-9330-005056aed3de",
           "name": "sti214nscluster-1"
        },
        "name": "autosupport",
      " links": {
          "self": {
             "href": "/api/security/accounts/fdb6fe29-9d13-11ee-9330-
```

```
005056aed3de/autosupport"
  }
        }
      }
  \vert,
  "num records": 3,
  " links": {
     "self": {
        "href": "/api/security/accounts"
      }
    }
}
```
## 인증서 및 키

<span id="page-28-0"></span>설치된 인증서를 나열합니다

ONTAP 클러스터에 설치된 인증서를 나열할 수 있습니다. 이렇게 하면 특정 인증서를 사용할 수 있는지 확인하거나 특정 인증서의 ID를 가져올 수 있습니다.

**HTTP** 메서드 및 끝점입니다

이 REST API 호출은 다음과 같은 메소드와 엔드포인트를 사용합니다.

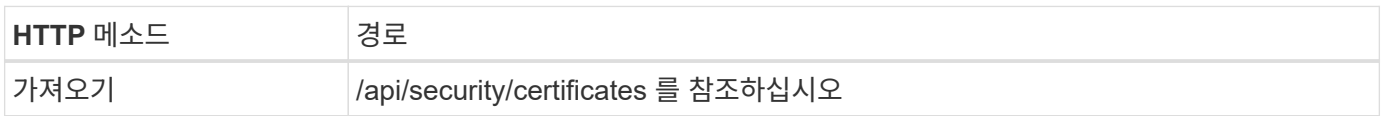

컬링 예제에 대한 추가 입력 매개 변수

모든 REST API 호출에 공통되는 매개 변수 외에 다음 매개 변수가 이 단계의 cURL 예에도 사용됩니다.

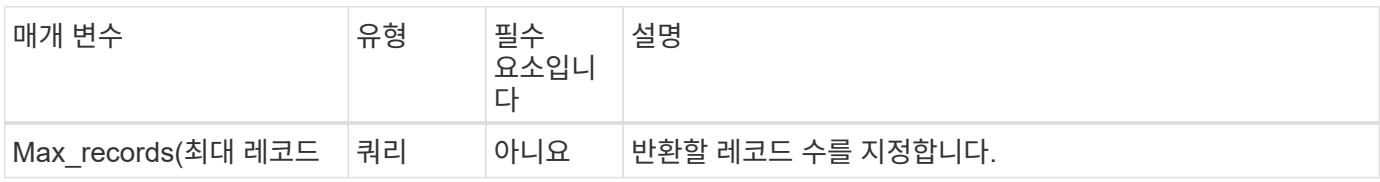

**curl** 예**:** 인증서 **3**개를 반환합니다

```
curl --request GET \
--location "https://$FQDN_IP/api/security/certificates?max_records=3" \
--include \
--header "Accept: */*" \
--header "Authorization: Basic $BASIC_AUTH"
```
**JSON** 출력 예

```
{
    "records": [
      {
         "uuid": "dad822c2-573c-11ee-a310-005056aecc29",
        "name": "vs0_17866DB5C933E2EA",
        "_links": {
           "self": {
             "href": "/api/security/certificates/dad822c2-573c-11ee-a310-
005056aecc29"
          }
        }
      },
      {
         "uuid": "7d8e5570-573c-11ee-a310-005056aecc29",
        "name": "BuypassClass3RootCA",
        "_links": {
           "self": {
             "href": "/api/security/certificates/7d8e5570-573c-11ee-a310-
005056aecc29"
           }
        }
      },
\left\{\begin{array}{ccc} \end{array}\right\}  "uuid": "7dbb2191-573c-11ee-a310-005056aecc29",
        "name": "EntrustRootCertificationAuthority",
        "_links": {
           "self": {
             "href": "/api/security/certificates/7dbb2191-573c-11ee-a310-
005056aecc29"
          }
        }
      }
  \frac{1}{2}"num records": 3,
  " links": {
      "self": {
        "href": "/api/security/certificates?max_records=3"
      },
      "next": {
        "href": "/api/security/certificates?start.svm_id=sti214nscluster-
1&start.uuid=7dbb2191-573c-11ee-a310-005056aecc29&max_records=3"
     }
   }
}
```
인증서를 설치합니다

ONTAP 클러스터에 서명된 X.509 인증서를 설치할 수 있습니다. 강력한 인증이 필요한 ONTAP 기능이나 프로토콜을 구성할 때 이 작업을 수행할 수 있습니다.

시작하기 전에

설치할 인증서가 있어야 합니다. 또한 필요에 따라 중간 인증서가 설치되어 있는지 확인해야 합니다.

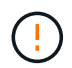

아래에 포함된 JSON 입력 예제를 사용하기 전에 를 업데이트해야 합니다 public\_certificate 환경에 대한 인증서를 사용하여 얻을 수 있습니다.

**1**단계**:** 인증서를 설치합니다

API 호출을 실행하여 인증서를 설치할 수 있습니다.

**HTTP** 메서드 및 끝점입니다

이 REST API 호출은 다음과 같은 메소드와 엔드포인트를 사용합니다.

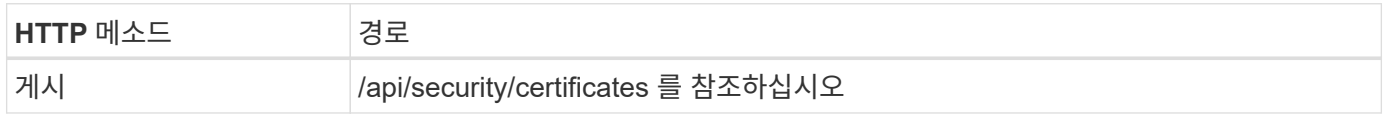

**curl** 예**:** 클러스터 수준에서 루트 **CA** 인증서를 설치합니다

```
curl --request POST \
--location "https://$FQDN IP/api/security/certificates" \
--include \
--header "Content-Type: application/json" \
--header "Accept: */*" \
--header "Authorization: Basic $BASIC_AUTH" \
--data @JSONinput
```

```
{
    "type": "server ca",
      "public_certificate":
      "-----BEGIN CERTIFICATE-----
MIID0TCCArkCFGYdznvTVvaY1VZPNfy4yCCyPph6MA0GCSqGSIb3DQEBCwUAMIGk
MQswCQYDVQQGEwJVUzELMAkGA1UECAwCTkMxDDAKBgNVBAcMA1JUUDEWMBQGA1UE
CgwNT05UQVAgRXhhbXBsZTETMBEGA1UECwwKT05UQVAgOS4xNDEcMBoGA1UEAwwT
Ki5vbnRhcC1leGFtcGxlLmNvbTEvMC0GCSqGSIb3DQEJARYgZGF2aWQucGV0ZXJz
b25Ab250YXAtZXhhbXBsZS5jb20wHhcNMjMxMDA1MTUyOTE4WhcNMjQxMDA0MTUy
OTE4WjCBpDELMAkGA1UEBhMCVVMxCzAJBgNVBAgMAk5DMQwwCgYDVQQHDANSVFAx
FjAUBgNVBAoMDU9OVEFQIEV4YW1wbGUxEzARBgNVBAsMCk9OVEFQIDkuMTQxHDAa
BgNVBAMMEyoub250YXAtZXhhbXBsZS5jb20xLzAtBgkqhkiG9w0BCQEWIGRhdmlk
LnBldGVyc29uQG9udGFwLWV4YW1wbGUuY29tMIIBIjANBgkqhkiG9w0BAQEFAAOC
AQ8AMIIBCgKCAQEAxQgy8mhb1Jhkf0D/MBodpzgW0aSp2jGbWJ+Zv2G8BXkp1762
dPHRkv1hnx9JvwkK4Dba05GiCiD5t3gjH/jUQMSFb+VwDbVmubVFnXjkm/4Q7sea
tMtA/ZpQdZbQFZ5RKtdWz7dzzPYEl2x8Q1Jc8Kh7NxERNMtgupGWZZn7mfXKYr4O
N/+vgahIhDibS8YK5rf1w6bfmrik9E2D+PEab9DX/1DL5RX4tZ1H2OkyN2UxoBR6
Fq7l6n1Hi/5yR0Oi1xStN6sO7EPoGak+KSlK41q+EcIKRo0bP4mEQp8WMjJuiTkb
5MmeYoIpWEUgJK7S0M6Tp/3bTh2CST3AWxiNxQIDAQABMA0GCSqGSIb3DQEBCwUA
A4IBAQABfBqOuROmYxdfrj93OyIiRoDcoMzvo8cHGNUsuhnlBDnL2O3qhWEs97s0
mIy6zFMGnyNYa0t4i1cFsGDKP/JuljmYHjvv+2lHWnxHjTo7AOQCnXmQH5swoDbf
o1Vjqz8Oxz+PRJ+PA3dF5/8zqaAR6QreAN/iFR++6nUq1sbbM7w03tthBVMgo/h1
E9I2jVOZsqMFujm2CYfMs4XkZtrYmN6nZA8JcUpDjIWcAVbQYurMnna9r42oS3GB
WB/FE9n+P+FfJyHJ93KGcCXbH5RF2pi3wLlHilbvVuCjLRrhJ8U20I5mZoiXvABc
IpYuBcuKXLwAarhDEacXttVjC+Bq
-----END CERTIFICATE-----"
}
```
**2**단계**:** 인증서가 설치되었는지 확인합니다

워크플로우를 수행합니다 ["](#page-28-0)[설치된](#page-28-0) [인증서를](#page-28-0) [나열합니다](#page-28-0)["](#page-28-0) 인증서를 사용할 수 있는지 확인합니다.

### **RBAC**

**RBAC**를 사용하도록 준비합니다

ONTAP RBAC 기능은 환경에 따라 여러 가지 방법으로 사용할 수 있습니다. 이 섹션에서는 몇 가지 일반적인 시나리오를 워크플로로 설명합니다. 각각의 경우 특정 보안 및 관리 목표에 중점을 둡니다.

역할을 생성하고 ONTAP 사용자 계정에 역할을 할당하기 전에 아래에 제시된 주요 보안 요구 사항 및 옵션을 검토하여 준비해야 합니다. 또한 에서 일반적인 워크플로 개념을 검토해야 합니다 ["](#page-2-1)[워크플로우](#page-2-1) [사용을](#page-2-1) [준비하십시오](#page-2-1)[".](#page-2-1)

어떤 **ONTAP** 릴리스를 사용하고 있습니까**?**

ONTAP 릴리스는 사용 가능한 REST 엔드포인트 및 RBAC 기능을 결정합니다.

보호된 리소스 및 범위를 식별합니다

보호할 리소스 또는 명령과 범위(클러스터 또는 SVM)를 식별해야 합니다.

사용자는 어떤 액세스 권한을 가져야 합니까**?** 리소스 및 범위를 파악한 후에는 부여할 액세스 수준을 결정해야 합니다.

사용자는 **ONTAP**에 어떻게 액세스합니까**?**

사용자는 REST API 또는 CLI 또는 둘 다를 통해 ONTAP에 액세스할 수 있습니다.

기본 제공 역할 중 하나가 충분합니까**,** 아니면 사용자 지정 역할이 필요합니까**?** 기존 기본 제공 역할을 사용하는 것이 더 편리하지만 필요한 경우 새 사용자 지정 역할을 만들 수 있습니다.

어떤 유형의 역할이 필요합니까**?**

보안 요구 사항 및 ONTAP 액세스를 기반으로 REST 또는 기존 역할을 생성할지 여부를 선택해야 합니다.

역할을 생성합니다

**SVM** 볼륨 작업으로 액세스 제한

SVM 내에서 스토리지 볼륨 관리를 제한하는 역할을 정의할 수 있습니다.

이 워크플로 정보

먼저 복제를 제외한 모든 주요 볼륨 관리 기능에 액세스할 수 있도록 기존 역할이 생성됩니다. 역할은 다음과 같은 특성으로 정의됩니다.

• 가져오기, 생성, 수정 및 삭제를 포함한 모든 CRUD 볼륨 작업을 수행할 수 있습니다

• 볼륨 클론을 생성할 수 없습니다

그런 다음 필요에 따라 역할을 업데이트할 수 있습니다. 이 워크플로우에서는 두 번째 단계에서 사용자가 볼륨 클론을 생성할 수 있도록 역할이 변경됩니다.

**1**단계**:** 역할을 만듭니다

API 호출을 실행하여 RBAC 역할을 생성할 수 있습니다.

**HTTP** 메서드 및 끝점입니다

이 REST API 호출은 다음과 같은 메소드와 엔드포인트를 사용합니다.

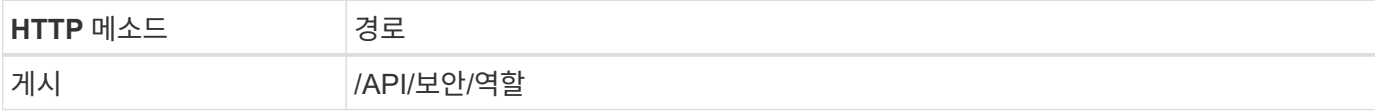

```
컬의 예
```

```
curl --request POST \
--location "https://$FQDN IP/api/security/roles" \
--include \
--header "Accept: */*" \
--header "Authorization: Basic $BASIC_AUTH" \
--data @JSONinput
```
**JSON** 입력 예

```
{
    "name": "role1",
    "owner": {
      "name": "cluster-1",
      "uuid": "852d96be-f17c-11ec-9d19-005056bbad91"
    },
    "privileges": [
        { "path": "volume create", "access": "all" },
        { "path": "volume delete", "access": "all" }
      ]
}
```
**2**단계**:** 역할을 업데이트합니다

API 호출을 실행하여 기존 역할을 업데이트할 수 있습니다.

#### **HTTP** 메서드 및 끝점입니다

이 REST API 호출은 다음과 같은 메소드와 엔드포인트를 사용합니다.

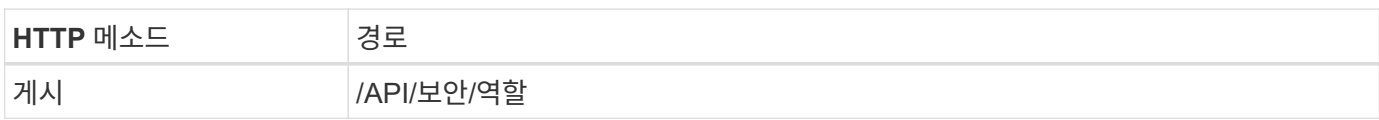

컬링 예제에 대한 추가 입력 매개 변수

모든 REST API 호출에 공통되는 매개 변수 외에 다음 매개 변수가 이 단계의 cURL 예에도 사용됩니다.

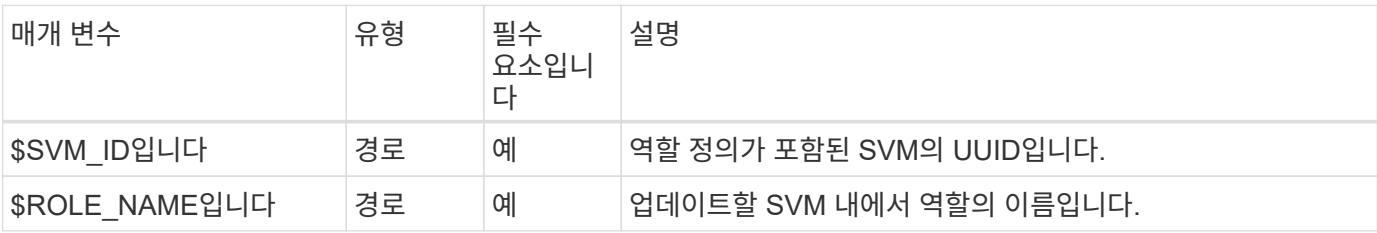

```
컬의 예
```

```
curl --request POST \
--location
"https://$FQDN_IP/api/security/roles/$SVM_ID/$ROLE_NAME/priveleges" \
--include \
--header "Accept: */*" \
--header "Authorization: Basic $BASIC_AUTH" \
--data @JSONinput
```
**JSON** 입력 예

```
{
    "path": "volume clone",
   "access": "all"
}
```
데이터 보호 관리 활성화

사용자에게 제한된 데이터 보호 기능을 제공할 수 있습니다.

이 워크플로 정보

생성된 전통적인 역할은 다음과 같은 특성을 가지고 정의됩니다.

• SnapMirror 관계를 업데이트할 뿐만 아니라 스냅샷을 생성 및 삭제할 수 있습니다

• 볼륨 또는 SVM과 같은 상위 레벨의 객체를 생성하거나 수정할 수 없습니다

**HTTP** 메서드 및 끝점입니다

이 REST API 호출은 다음과 같은 메소드와 엔드포인트를 사용합니다.

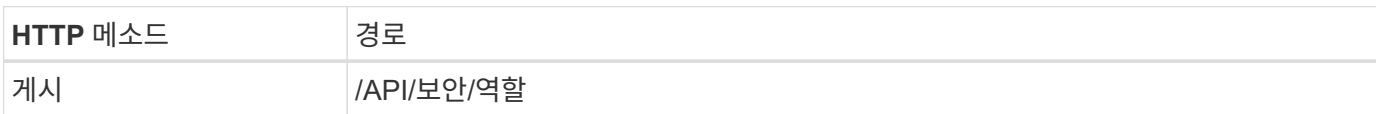

```
curl --request POST \
--location "https://$FQDN IP/api/security/roles" \
--include \
--header "Accept: */*" \
--header "Authorization: Basic $BASIC_AUTH" \
--data @JSONinput
```

```
{
   "name": "role1",
   "owner": {
      "name": "cluster-1",
      "uuid": "852d96be-f17c-11ec-9d19-005056bbad91"
   },
    "privileges": [
        {"path": "volume snapshot create", "access": "all"},
        {"path": "volume snapshot delete", "access": "all"},
        {"path": "volume show", "access": "readonly"},
        {"path": "vserver show", "access": "readonly"},
        {"path": "snapmirror show", "access": "readonly"},
        {"path": "snapmirror update", "access": "all"}
   ]
}
```
**ONTAP** 보고서 생성을 허용합니다

REST 역할을 생성하여 사용자에게 ONTAP 보고서를 생성할 수 있는 기능을 제공할 수 있습니다.

이 워크플로 정보

생성된 역할은 다음과 같은 특성으로 정의됩니다.

- 용량 및 성능(예: 볼륨, qtree, LUN, 애그리게이트, 노드, SnapMirror 관계 포함)
- 더 높은 수준의 오브젝트(예: 볼륨 또는 SVM)를 생성하거나 수정할 수 없음

**HTTP** 메서드 및 끝점입니다

이 REST API 호출은 다음과 같은 메소드와 엔드포인트를 사용합니다.

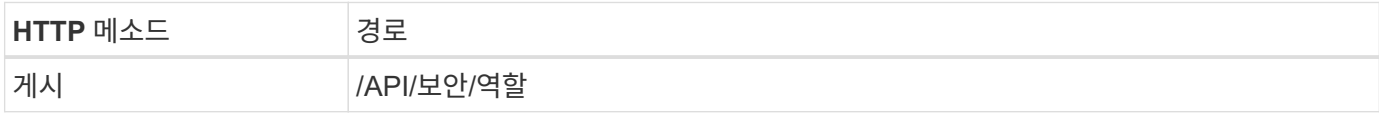

```
curl --request POST \
--location "https://$FQDN IP/api/security/roles" \
--include \
--header "Accept: */*" \
--header "Authorization: Basic $BASIC_AUTH" \
--data @JSONinput
```

```
JSON 입력 예
```

```
{
 "name": "rest role1",
   "owner": {
      "name": "cluster-1",
      "uuid": "852d96be-f17c-11ec-9d19-005056bbad91"
   },
   "privileges": [
        {"path": "/api/storage/volumes", "access": "readonly"},
        {"path": "/api/storage/qtrees", "access": "readonly"},
        {"path": "/api/storage/luns", "access": "readonly"},
        {"path": "/api/storage/aggregates", "access": "readonly"},
        {"path": "/api/cluster/nodes", "access": "readonly"},
        {"path": "/api/snapmirror/relationships", "access": "readonly"},
        {"path": "/api/svm/svms", "access": "readonly"}
   ]
}
```
역할이 있는 사용자를 생성합니다

### 이 워크플로를 사용하여 연결된 REST 역할을 가진 사용자를 만들 수 있습니다.

이 워크플로 정보

이 워크플로에는 사용자 지정 REST 역할을 만들고 새 사용자 계정과 연결하는 데 필요한 일반적인 단계가 포함되어 있습니다. 사용자와 역할 모두 SVM 범위를 가지고 있으며 특정 데이터 SVM과 연관됩니다. 일부 단계는 선택 사항이거나 환경에 따라 변경해야 할 수 있습니다.

**1**단계**:** 클러스터의 데이터 **SVM**을 나열합니다

다음 REST API 호출을 수행하여 클러스터에 SVM을 표시합니다. 각 SVM의 UUID 및 이름은 출력에 제공됩니다.

**HTTP** 메서드 및 끝점입니다

이 REST API 호출은 다음과 같은 메소드와 엔드포인트를 사용합니다.

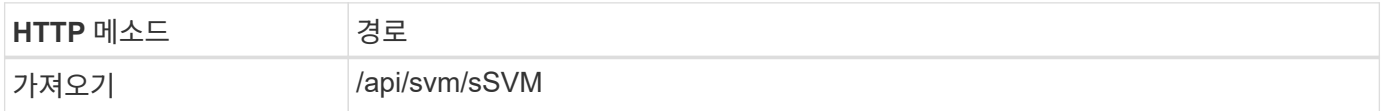

```
curl --request GET \
--location "https://$FQDN IP/api/svm/svms?order by=name" \
--include \
--header "Accept: */*" \
--header "Authorization: Basic $BASIC_AUTH"
```
작업을 마친 후

새 사용자 및 역할을 생성할 목록에서 원하는 SVM을 선택합니다.

**2**단계**: SVM**에 정의된 사용자를 나열합니다

다음 REST API 호출을 수행하여 선택한 SVM에 정의된 사용자를 나열할 수 있습니다. 소유자 매개 변수를 통해 SVM을 식별할 수 있습니다.

**HTTP** 메서드 및 끝점입니다

이 REST API 호출은 다음과 같은 메소드와 엔드포인트를 사용합니다.

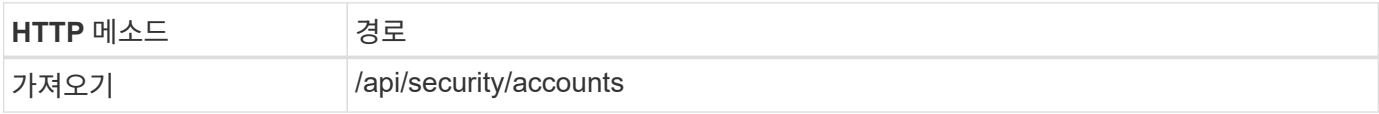

컬의 예

```
curl --request GET \
--location "https://$FQDN IP/api/security/accounts?owner.name=dmp" \
--include \
--header "Accept: */*" \
--header "Authorization: Basic $BASIC_AUTH"
```
작업을 마친 후

SVM에 이미 정의된 사용자를 기준으로 새 사용자의 이름을 선택합니다.

**3**단계**: SVM**에 정의된 **REST** 역할 나열

선택한 SVM에 정의된 역할을 나열하려면 다음 REST API 호출을 수행합니다. 소유자 매개 변수를 통해 SVM을 식별할 수 있습니다.

**HTTP** 메서드 및 끝점입니다

이 REST API 호출은 다음과 같은 메소드와 엔드포인트를 사용합니다.

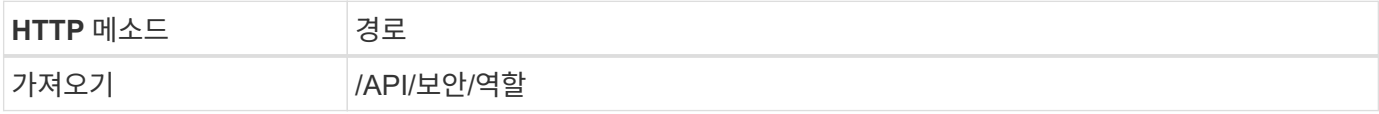

컬의 예

```
curl --request GET \
--location "https://$FQDN IP/api/security/roles?owner.name=dmp" \
--include \
--header "Accept: */*" \
--header "Authorization: Basic $BASIC_AUTH" \
--data @JSONinput
```
작업을 마친 후

SVM에 이미 정의된 역할에 따라 새 역할에 맞는 고유한 이름을 선택하십시오.

**4**단계**:** 사용자 지정 **REST** 역할을 만듭니다

SVM에서 맞춤형 REST API를 생성하여 다음 REST API 호출을 수행합니다. 이 역할에는 처음에 모든 액세스가 거부되도록 기본 액세스 권한을 \* 없음 \* 으로 설정하는 하나의 권한만 있습니다.

**HTTP** 메서드 및 끝점입니다

이 REST API 호출은 다음과 같은 메소드와 엔드포인트를 사용합니다.

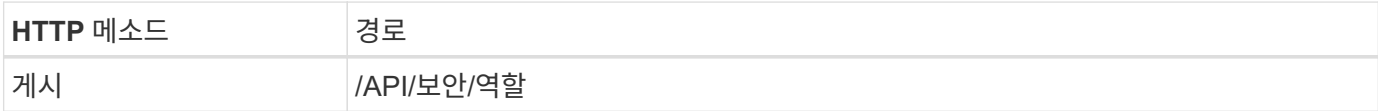

컬의 예

```
curl --request POST \
--location "https://$FQDN IP/api/security/roles" \
--include \
--header "Accept: */*" \
--header "Authorization: Basic $BASIC_AUTH" \
--data @JSONinput
```
**JSON** 입력 예

```
{
    "name": "dprole1",
    "owner": {
    "name": "dmp",
      "uuid": "752d96be-f17c-11ec-9d19-005056bbad91"
    },
    "privileges": [
         {"path": "/api", "access": "none"},
  \overline{1}}
```
작업을 마친 후

필요에 따라 3단계를 다시 수행하여 새 역할을 표시합니다. ONTAP CLI에서 역할을 표시할 수도 있습니다.

**5**단계**:** 권한을 추가하여 역할을 업데이트합니다

필요에 따라 권한을 추가하여 역할을 수정하려면 다음 REST API 호출을 수행합니다.

**HTTP** 메서드 및 끝점입니다

이 REST API 호출은 다음과 같은 메소드와 엔드포인트를 사용합니다.

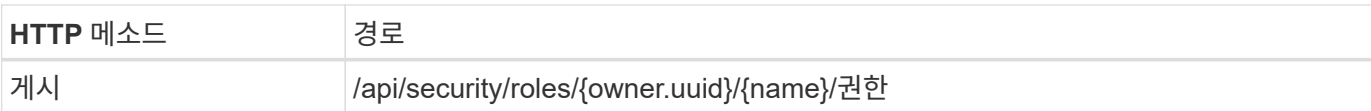

#### 컬링 예제에 대한 추가 입력 매개 변수

모든 REST API 호출에 공통되는 매개 변수 외에 다음 매개 변수가 이 단계의 cURL 예에도 사용됩니다.

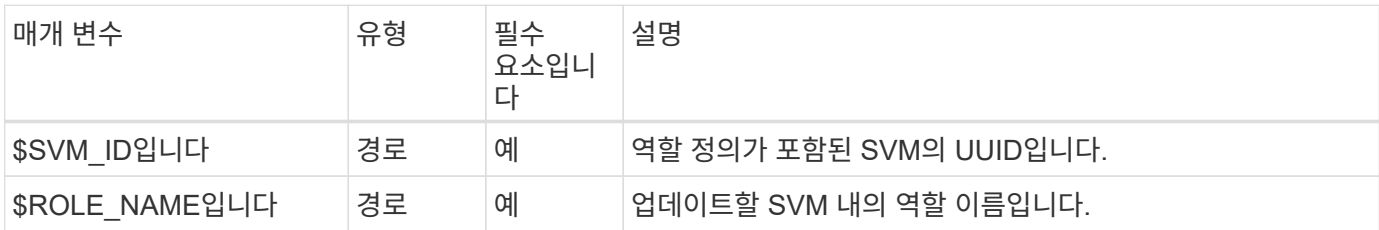

컬의 예

```
curl --request POST \
--location
"https://$FQDN_IP/api/security/roles/$SVM_ID/$ROLE_NAME/privileges" \
--include \
--header "Accept: */*" \
--header "Authorization: Basic $BASIC_AUTH" \
--data @JSONinput
```
**JSON** 입력 예

```
{
    "path": "/api/storage/volumes",
    "access": "readonly"
}
```
#### 작업을 마친 후

필요에 따라 3단계를 다시 수행하여 새 역할을 표시합니다. ONTAP CLI에서 역할을 표시할 수도 있습니다.

**6**단계**:** 사용자 생성

사용자 계정 생성을 위해 다음 REST API 호출을 수행합니다. 위에서 생성한 \* dprole1 \* 역할은 새 사용자와 연결됩니다.

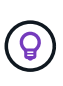

역할 없이 사용자를 만들 수 있습니다. 이 경우 사용자에게 기본 역할(둘 중 하나)이 할당됩니다 admin 또는 vsadmin) 사용자가 클러스터 또는 SVM 범위로 정의되었는지 여부에 따라 결정됩니다. 다른 역할을 할당하도록 사용자를 수정해야 합니다.

**HTTP** 메서드 및 끝점입니다

이 REST API 호출은 다음과 같은 메소드와 엔드포인트를 사용합니다.

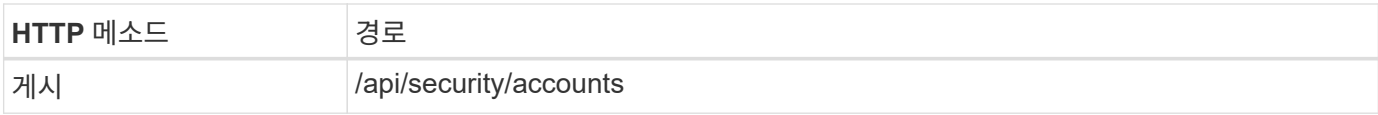

컬의 예

```
curl --request POST \
--location "https://$FQDN_IP/api/security/accounts" \
--include \
--header "Accept: */*" \
--header "Authorization: Basic $BASIC_AUTH" \
--data @JSONinput
```
**JSON** 입력 예

```
{
    "owner": {"uuid":"daf84055-248f-11ed-a23d-005056ac4fe6"},
    "name": "david",
    "applications": [
         {"application":"ssh",
          "authentication_methods":["password"],
         "second_authentication_method":"none"}
  \frac{1}{2}  "role":"dprole1",
    "password":"netapp123"
}
```
작업을 마친 후 새 사용자의 자격 증명을 사용하여 SVM 관리 인터페이스에 로그인할 수 있습니다.

## <span id="page-40-0"></span>스토리지

애그리게이트를 나열합니다

클러스터에서 애그리게이트 목록을 검색할 수 있습니다. 이를 통해 활용도와 성능을 평가할 수 있습니다.

**HTTP** 메서드 및 끝점입니다

이 REST API 호출은 다음과 같은 메소드와 엔드포인트를 사용합니다.

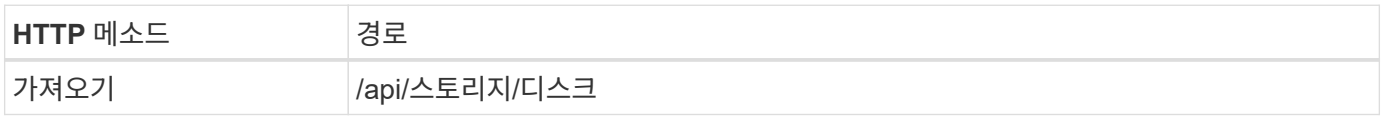

처리 유형

동기식이다

**Curl** 예제의 추가 입력 매개변수

모든 REST API 호출에서 일반적으로 사용되는 매개 변수 외에도 이 단계의 curl 예제에도 다음 매개 변수가 사용됩니다.

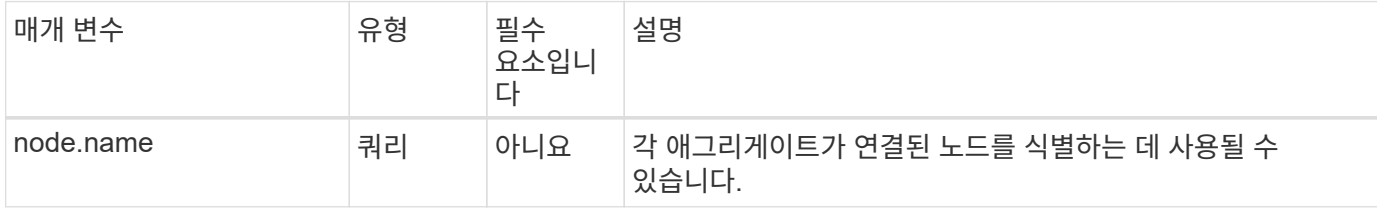

**curl** 예**:** 기본 구성 값으로 모든 애그리게이트를 반환합니다

```
curl --request GET \
--location "https://$FQDN IP/api/storage/aggregates" \
--include \
--header "Accept: */*" \
--header "Authorization: Basic $BASIC_AUTH"
```
**curl** 예**:** 특정 구성 값으로 모든 애그리게이트를 반환합니다

```
curl --request GET \
--location "https://$FQDN IP/api/storage/aggregates?fields=node.name" \
--include \
--header "Accept: */*" \
--header "Authorization: Basic $BASIC_AUTH"
```

```
{
    "records": [
      {
         "uuid": "760d8137-fc59-47da-906a-cc28db0a1c1b",
       "name": "sti214 vsim sr027o aggr1",
         "node": {
           "name": "sti214-vsim-sr027o"
        },
       " links": {
          "self": {
             "href": "/api/storage/aggregates/760d8137-fc59-47da-906a-
cc28db0a1c1b"
          }
         }
      }
  \frac{1}{\sqrt{2}}"num records": 1,
  " links": {
      "self": {
         "href": "/api/storage/aggregates?fields=node.name"
      }
    }
}
```
디스크를 나열합니다

클러스터에서 디스크 목록을 검색할 수 있습니다. 이렇게 하면 애그리게이트를 생성할 때 사용할 스페어를 하나 이상 찾을 수 있습니다.

**HTTP** 메서드 및 끝점입니다

이 REST API 호출은 다음과 같은 메소드와 엔드포인트를 사용합니다.

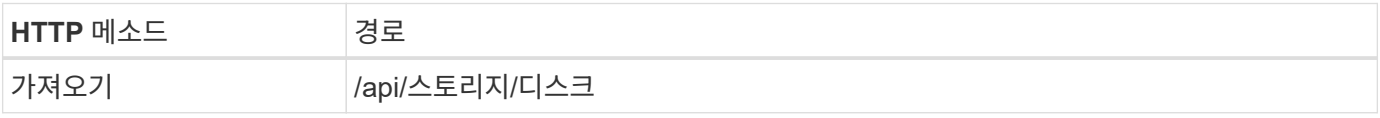

처리 유형

동기식이다

**Curl** 예제의 추가 입력 매개변수

모든 REST API 호출에서 일반적으로 사용되는 매개 변수 외에도 이 단계의 curl 예제에도 다음 매개 변수가 사용됩니다.

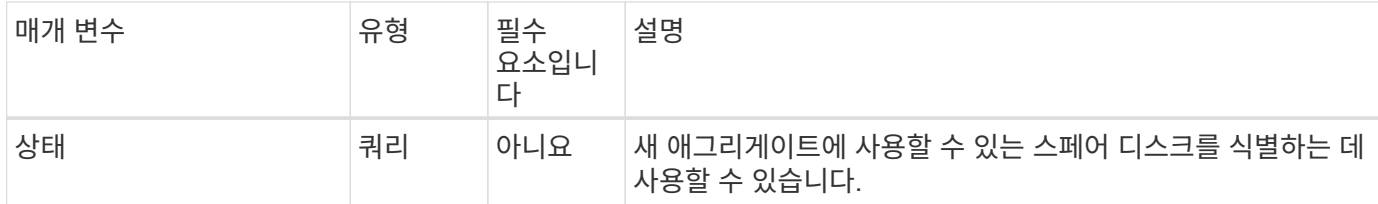

**curl** 예**:** 모든 디스크를 반환합니다

```
curl --request GET \
--location "https://$FQDN_IP/api/storage/disks" \
--include \
--header "Accept: */*" \
--header "Authorization: Basic $BASIC_AUTH"
```
**curl** 예**:** 스페어 디스크를 반환합니다

```
curl --request GET \
--location "https://$FQDN_IP/api/storage/disks?state=spare" \
--include \
--header "Accept: */*" \
--header "Authorization: Basic $BASIC_AUTH"
```

```
{
    "records": [
    \{  "name": "NET-1.20",
         "state": "spare",
       " links": {
           "self": {
             "href": "/api/storage/disks/NET-1.20"
           }
        }
      },
      {
        "name": "NET-1.12",
         "state": "spare",
         "_links": {
           "self": {
             "href": "/api/storage/disks/NET-1.12"
           }
        }
      },
      {
        "name": "NET-1.7",
         "state": "spare",
       " links": {
           "self": {
             "href": "/api/storage/disks/NET-1.7"
           }
        }
      }
  \vert,
  "num records": 3,
  " links": {
     "self": {
         "href": "/api/storage/disks?state=spare"
      }
    }
}
```
<span id="page-44-0"></span>지원

## 있습니다

**EMS** 지원 서비스 관리 준비

ONTAP 클러스터에 대한 EMS(Event Management System) 처리를 설정하고 필요에 따라 EMS 메시지를 조회할 수 있다.

개요

ONTAP EMS 서비스 사용 방법을 보여 주는 몇 가지 예제 워크플로가 있습니다. 워크플로우를 사용하고 REST API 호출을 전송하기 전에 를 검토하십시오 ["](#page-2-1)[워크플로우](#page-2-1) [사용을](#page-2-1) [준비하십시오](#page-2-1)[".](#page-2-1)

파이썬을 사용한다면, 성경도 참조하십시오 ["events.py"](https://github.com/NetApp/ontap-rest-python/blob/master/examples/rest_api/events.py) 일부 EMS 관련 작업을 자동화하는 방법에 대한 예를 참조하십시오.

#### **ONTAP REST API**와 **ONTAP CLI** 명령 비교

대부분의 작업에서 ONTAP REST API를 사용할 경우 동일한 ONTAP CLI 명령보다 더 적은 수의 호출을 필요로 합니다. 아래 표에는 API 호출 목록과 각 작업에 필요한 CLI 명령 목록이 나와 있습니다.

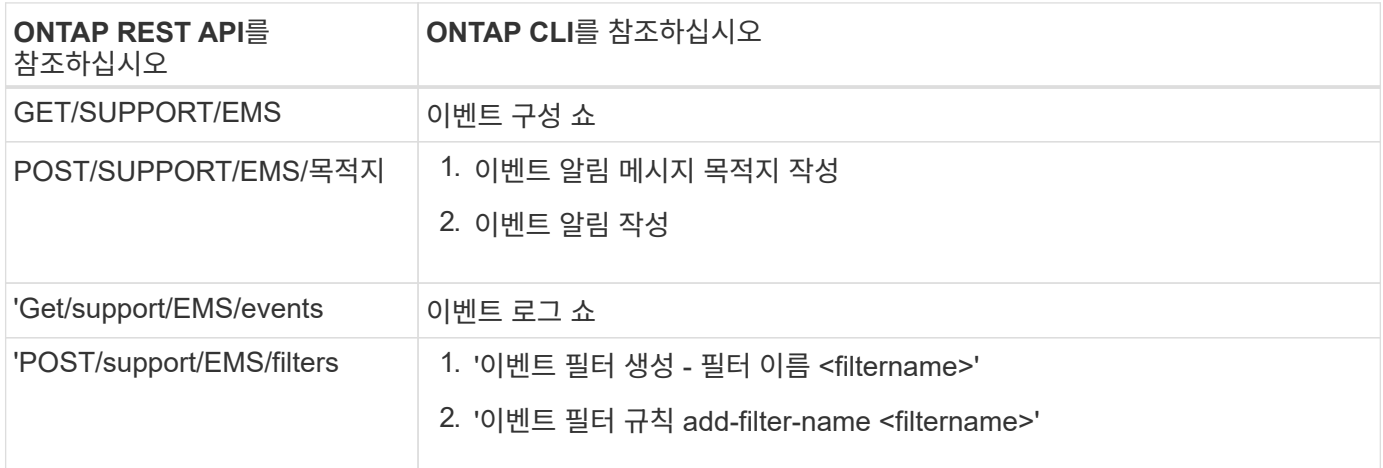

#### 관련 정보

- ["EMS](https://github.com/NetApp/ontap-rest-python/blob/master/examples/rest_api/events.py)[를](https://github.com/NetApp/ontap-rest-python/blob/master/examples/rest_api/events.py) [설명하는](https://github.com/NetApp/ontap-rest-python/blob/master/examples/rest_api/events.py) [Python](https://github.com/NetApp/ontap-rest-python/blob/master/examples/rest_api/events.py) [스크](https://github.com/NetApp/ontap-rest-python/blob/master/examples/rest_api/events.py)립트["](https://github.com/NetApp/ontap-rest-python/blob/master/examples/rest_api/events.py)
- ["ONTAP REST API:](https://blog.netapp.com/ontap-rest-apis-automate-notification) [심각도가](https://blog.netapp.com/ontap-rest-apis-automate-notification) [높은](https://blog.netapp.com/ontap-rest-apis-automate-notification) [이](https://blog.netapp.com/ontap-rest-apis-automate-notification)[벤트](https://blog.netapp.com/ontap-rest-apis-automate-notification) [자동](https://blog.netapp.com/ontap-rest-apis-automate-notification) [알](https://blog.netapp.com/ontap-rest-apis-automate-notification)[림](https://blog.netapp.com/ontap-rest-apis-automate-notification)["](https://blog.netapp.com/ontap-rest-apis-automate-notification)

#### **EMS** 로그 이벤트 나열

모든 이벤트 알림 메시지 또는 특정 특성을 가진 메시지만 검색할 수 있습니다.

#### **HTTP** 메서드 및 끝점입니다

이 REST API 호출은 다음과 같은 메소드와 엔드포인트를 사용합니다.

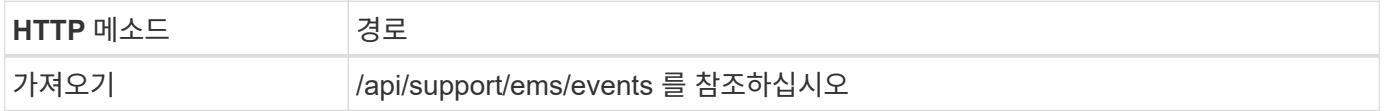

처리 유형

### 동기식이다

#### **Curl** 예제의 추가 입력 매개변수

모든 REST API 호출에서 일반적으로 사용되는 매개 변수 외에도 이 단계의 curl 예제에도 다음 매개 변수가 사용됩니다.

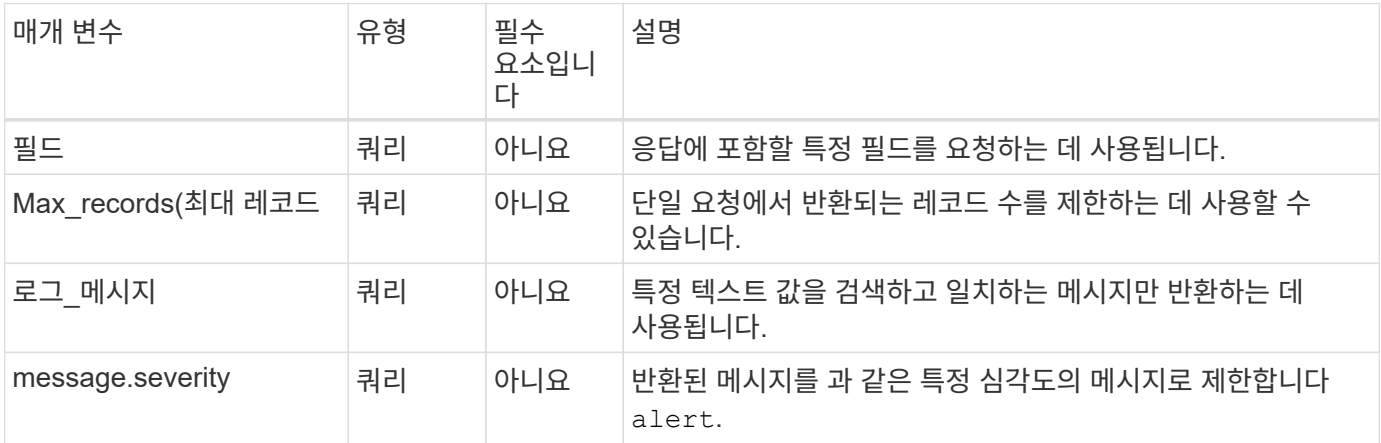

#### **curl** 예**:** 최신 메시지와 이름 값을 반환합니다

```
curl --request GET \
--location
"https://$FQDN_IP/api/support/ems/events?fields=message.name&max_records=1
" \ \ \n\setminus--include \
--header "Accept: */*" \
--header "Authorization: Basic $BASIC_AUTH"
```
#### **curl** 예**:** 특정 텍스트와 심각도가 포함된 메시지를 반환합니다

```
curl --request GET \
--location
"https://$FQDN_IP/api/support/ems/events?log_message=*disk*&message.severi
ty=alert" \
--include \
--header "Accept: */*" \
--header "Authorization: Basic $BASIC_AUTH"
```
**JSON** 출력 예

```
{
    "records": [
      {
        "node": {
           "name": "malha-vsim1",
           "uuid": "da4f9e62-9de3-11ec-976a-005056b369de",
           "_links": {
            "self": {
               "href": "/api/cluster/nodes/da4f9e62-9de3-11ec-976a-
005056b369de"
           }
  }
        },
        "index": 4602,
        "time": "2022-03-18T06:37:46-04:00",
        "message": {
          "severity": "alert",
          "name": "raid.autoPart.disabled"
        },
      "log message": "raid.autoPart.disabled: Disk auto-partitioning is
disabled on this system: the system needs a minimum of 4 usable internal
hard disks.",
      " links": {
           "self": {
             "href": "/api/support/ems/events/malha-vsim1/4602"
          }
        }
      }
  \frac{1}{2}  "num_records": 1,
    "_links": {
      "self": {
        "href":
"/api/support/ems/events?log_message=*disk*&message.severity=alert&max_rec
ords=1"
      },
      "next": {
        "href": "/api/support/ems/events?start.keytime=2022-03-
18T06%3A37%3A46-04%3A00&start.node.name=malha-
vsim1&start.index=4602&log_message=*disk*&message.severity=alert"
      }
   }
}
```
**EMS** 구성을 가져옵니다

ONTAP 클러스터에 대한 현재 EMS 구성을 조회할 수 있다. 구성을 업데이트하거나 새 EMS 알림을 생성하기 전에 이 작업을 수행할 수 있습니다.

**HTTP** 메서드 및 끝점입니다

이 REST API 호출은 다음과 같은 메소드와 엔드포인트를 사용합니다.

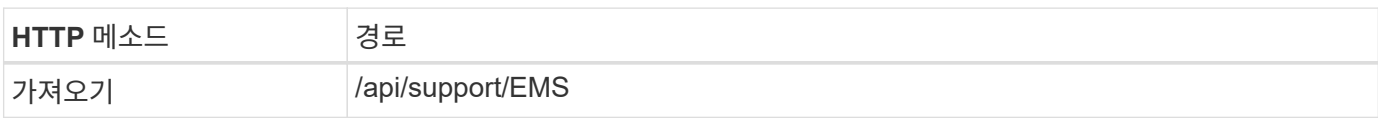

처리 유형

동기식이다

컬의 예

```
curl --request GET \
--location "https://$FQDN IP/api/support/ems" \
--include \
--header "Accept: */*" \
--header "Authorization: Basic $BASIC AUTH"
```
**JSON** 출력 예

```
{
    "proxy_url": "https://proxyserver.mycompany.com",
  "proxy user": "proxy user",
  "mail server": "mail@mycompany.com",
  " links": {
      "self": {
        "href": "/api/resourcelink"
      }
    },
    "pubsub_enabled": "1",
    "mail_from": "administrator@mycompany.com"
}
```
**EMS Notification**을 생성한다

다음 워크플로를 사용하여 선택한 이벤트 메시지를 수신할 새 EMS 알림 대상을 만들 수 있습니다.

**1**단계**:** 시스템 전체 이메일 설정을 구성합니다

다음 API 호출을 실행하여 시스템 전체 이메일 설정을 구성할 수 있습니다.

**HTTP** 메서드 및 끝점입니다

이 REST API 호출은 다음과 같은 메소드와 엔드포인트를 사용합니다.

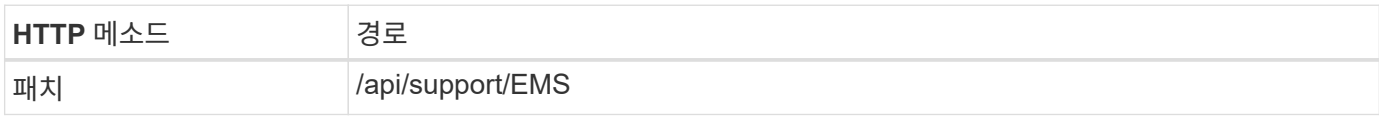

처리 유형

동기식이다

#### **Curl** 예제의 추가 입력 매개변수

모든 REST API 호출에서 일반적으로 사용되는 매개 변수 외에도 이 단계의 curl 예제에도 다음 매개 변수가 사용됩니다.

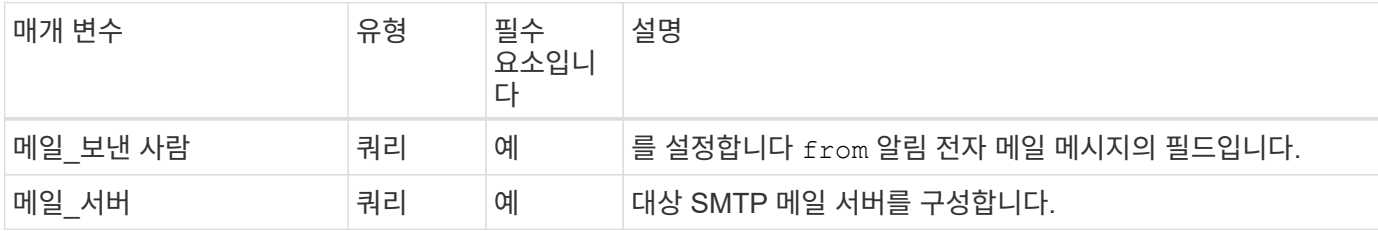

컬의 예

```
curl --request PATCH \
--location
"https://$FQDN_IP/api/support/ems?mail_from=administrator@mycompany.com&ma
il server=mail@mycompany.com" \
--include \
--header "Accept: */*" \
--header "Authorization: Basic $BASIC_AUTH"
```
**2**단계**:** 메시지 필터 정의

API 호출을 실행하여 메시지와 일치하는 필터 규칙을 정의할 수 있습니다.

**HTTP** 메서드 및 끝점입니다

이 REST API 호출은 다음과 같은 메소드와 엔드포인트를 사용합니다.

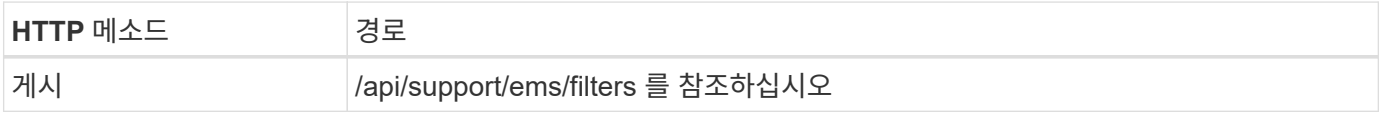

처리 유형

동기식이다

**Curl** 예제의 추가 입력 매개변수

모든 REST API 호출에서 일반적으로 사용되는 매개 변수 외에도 이 단계의 curl 예제에도 다음 매개 변수가 사용됩니다.

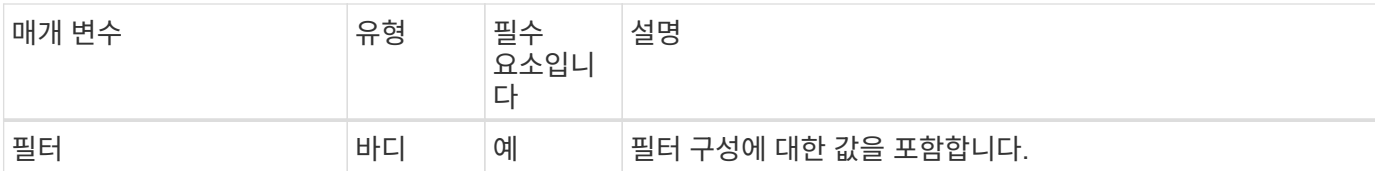

컬의 예

```
curl --request POST \
--location "https://$FQDN IP/api/support/ems/filters" \
--include \
--header "Accept: */*" \
--header "Authorization: Basic $BASIC_AUTH" \
--data @JSONinput
```
**JSON** 입력 예

```
{
   "name": "test-filter",
    "rules.type": ["include"],
   "rules.message_criteria.severities": ["emergency"]
}
```
**3**단계**:** 메시지 대상을 만듭니다

API 호출을 실행하여 메시지 대상을 생성할 수 있습니다.

**HTTP** 메서드 및 끝점입니다

이 REST API 호출은 다음과 같은 메소드와 엔드포인트를 사용합니다.

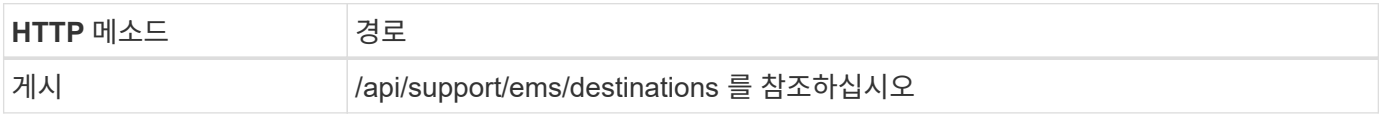

처리 유형

동기식이다

**Curl** 예제의 추가 입력 매개변수

모든 REST API 호출에서 일반적으로 사용되는 매개 변수 외에도 이 단계의 curl 예제에도 다음 매개 변수가 사용됩니다.

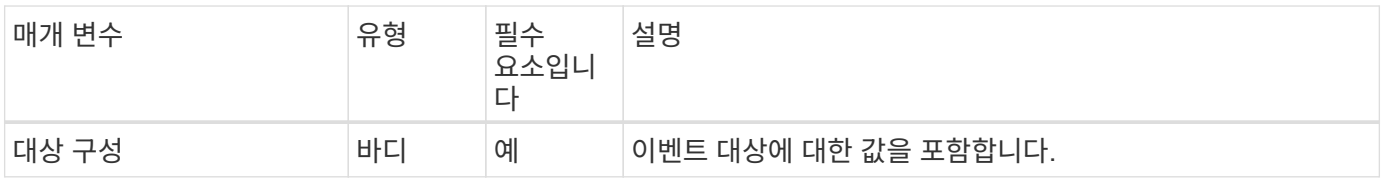

```
컬의 예
```

```
curl --request POST \
--location "https://$FQDN IP/api/support/ems/destinations" \
--include \
--header "Accept: */*" \
--header "Authorization: Basic $BASIC_AUTH" \
--data @JSONinput
```
**JSON** 입력 예

```
{
    "name": "test-destination",
    "type": "email",
    "destination": "administrator@mycompany.com",
    "filters.name": ["important-events"]
}
```
## <span id="page-51-0"></span>**SVM**

**SVM**을 나열합니다

ONTAP 클러스터 내에 정의된 SVM(스토리지 가상 머신)을 표시할 수 있습니다. 이 작업은 특정 SVM의 식별자를 찾거나 새로운 SVM을 생성하기 전에 이름이 고유한지 확인할 때 수행할 수 있습니다.

**HTTP** 메서드 및 끝점입니다

이 REST API 호출은 다음과 같은 메소드와 엔드포인트를 사용합니다.

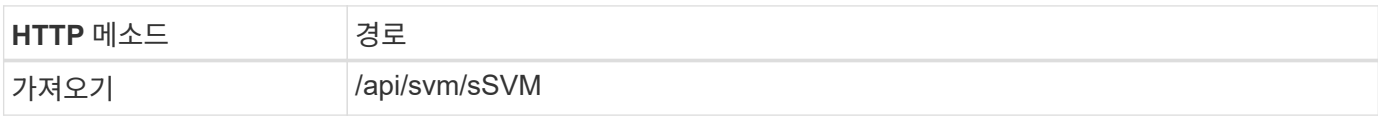

```
curl --request GET \
--location "https://$FQDN IP/api/svm/svms" \
--include \
--header "Accept: */*" \
--header "Authorization: Basic $BASIC_AUTH"
```
**JSON** 출력 예

```
{
    "records": [
     {
        "uuid": "71bd74f8-40dc-11ee-b51a-005056aee9fa",
      "name": "vs0",
        "_links": {
             "self": {
               "href": "/api/svm/svms/71bd74f8-40dc-11ee-b51a-005056aee9fa"
             }
        }
     }
  \frac{1}{\sqrt{2}}  "num_records": 1,
  " links": {
     "self": {
        "href": "/api/svm/svms"
     }
   }
}
```
Copyright © 2024 NetApp, Inc. All Rights Reserved. 미국에서 인쇄됨 본 문서의 어떠한 부분도 저작권 소유자의 사전 서면 승인 없이는 어떠한 형식이나 수단(복사, 녹음, 녹화 또는 전자 검색 시스템에 저장하는 것을 비롯한 그래픽, 전자적 또는 기계적 방법)으로도 복제될 수 없습니다.

NetApp이 저작권을 가진 자료에 있는 소프트웨어에는 아래의 라이센스와 고지사항이 적용됩니다.

본 소프트웨어는 NetApp에 의해 '있는 그대로' 제공되며 상품성 및 특정 목적에의 적합성에 대한 명시적 또는 묵시적 보증을 포함하여(이에 제한되지 않음) 어떠한 보증도 하지 않습니다. NetApp은 대체품 또는 대체 서비스의 조달, 사용 불능, 데이터 손실, 이익 손실, 영업 중단을 포함하여(이에 국한되지 않음), 이 소프트웨어의 사용으로 인해 발생하는 모든 직접 및 간접 손해, 우발적 손해, 특별 손해, 징벌적 손해, 결과적 손해의 발생에 대하여 그 발생 이유, 책임론, 계약 여부, 엄격한 책임, 불법 행위(과실 또는 그렇지 않은 경우)와 관계없이 어떠한 책임도 지지 않으며, 이와 같은 손실의 발생 가능성이 통지되었다 하더라도 마찬가지입니다.

NetApp은 본 문서에 설명된 제품을 언제든지 예고 없이 변경할 권리를 보유합니다. NetApp은 NetApp의 명시적인 서면 동의를 받은 경우를 제외하고 본 문서에 설명된 제품을 사용하여 발생하는 어떠한 문제에도 책임을 지지 않습니다. 본 제품의 사용 또는 구매의 경우 NetApp에서는 어떠한 특허권, 상표권 또는 기타 지적 재산권이 적용되는 라이센스도 제공하지 않습니다.

본 설명서에 설명된 제품은 하나 이상의 미국 특허, 해외 특허 또는 출원 중인 특허로 보호됩니다.

제한적 권리 표시: 정부에 의한 사용, 복제 또는 공개에는 DFARS 252.227-7013(2014년 2월) 및 FAR 52.227- 19(2007년 12월)의 기술 데이터-비상업적 품목에 대한 권리(Rights in Technical Data -Noncommercial Items) 조항의 하위 조항 (b)(3)에 설명된 제한사항이 적용됩니다.

여기에 포함된 데이터는 상업용 제품 및/또는 상업용 서비스(FAR 2.101에 정의)에 해당하며 NetApp, Inc.의 독점 자산입니다. 본 계약에 따라 제공되는 모든 NetApp 기술 데이터 및 컴퓨터 소프트웨어는 본질적으로 상업용이며 개인 비용만으로 개발되었습니다. 미국 정부는 데이터가 제공된 미국 계약과 관련하여 해당 계약을 지원하는 데에만 데이터에 대한 전 세계적으로 비독점적이고 양도할 수 없으며 재사용이 불가능하며 취소 불가능한 라이센스를 제한적으로 가집니다. 여기에 제공된 경우를 제외하고 NetApp, Inc.의 사전 서면 승인 없이는 이 데이터를 사용, 공개, 재생산, 수정, 수행 또는 표시할 수 없습니다. 미국 국방부에 대한 정부 라이센스는 DFARS 조항 252.227-7015(b)(2014년 2월)에 명시된 권한으로 제한됩니다.

#### 상표 정보

NETAPP, NETAPP 로고 및 <http://www.netapp.com/TM>에 나열된 마크는 NetApp, Inc.의 상표입니다. 기타 회사 및 제품 이름은 해당 소유자의 상표일 수 있습니다.